#### 目次

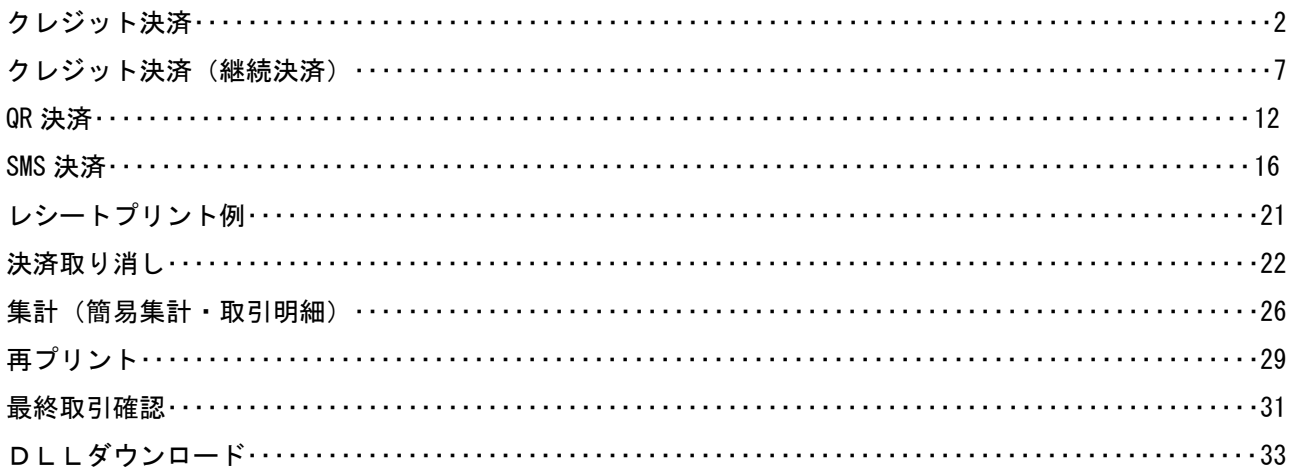

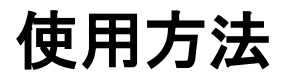

# クレジット決済

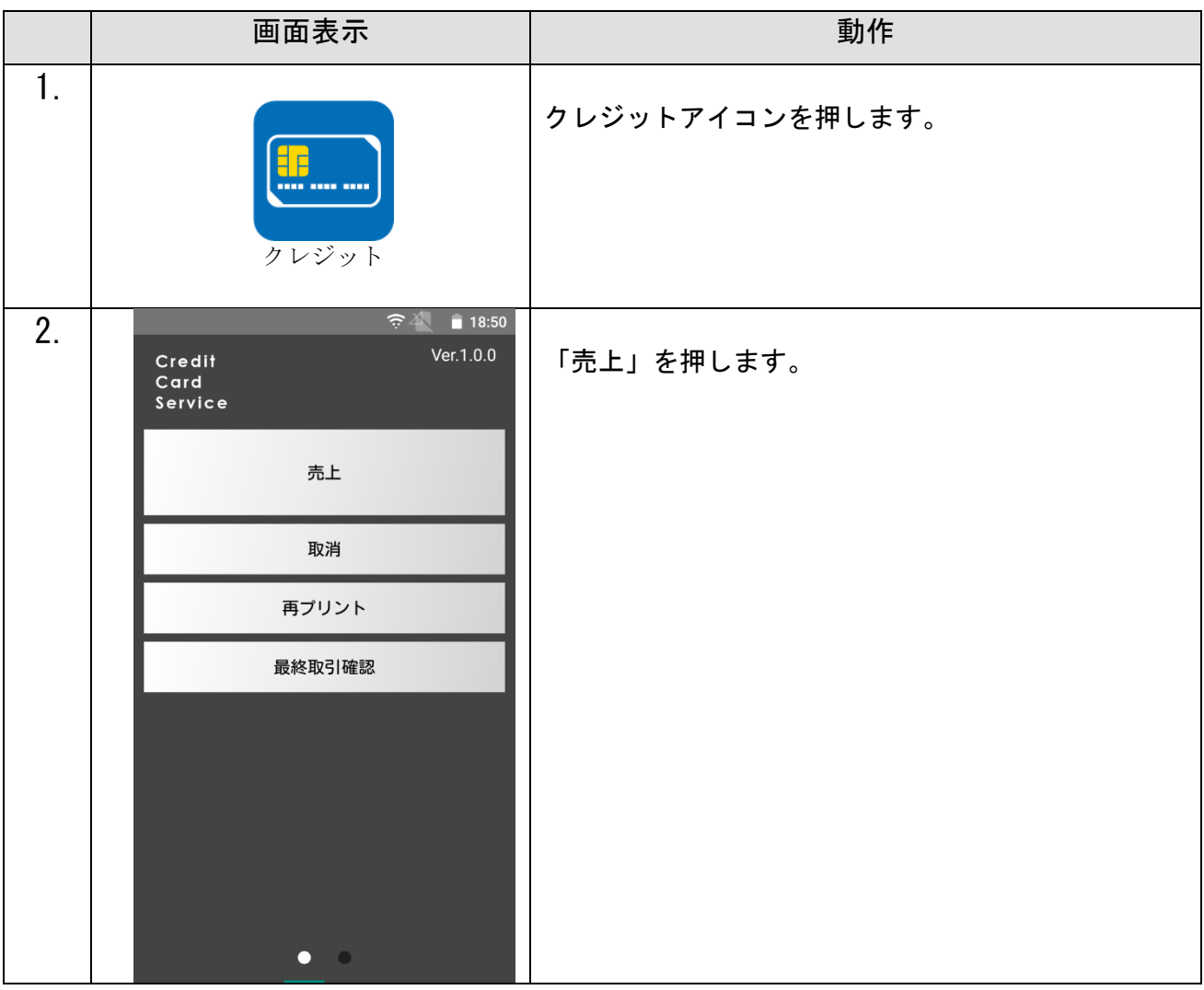

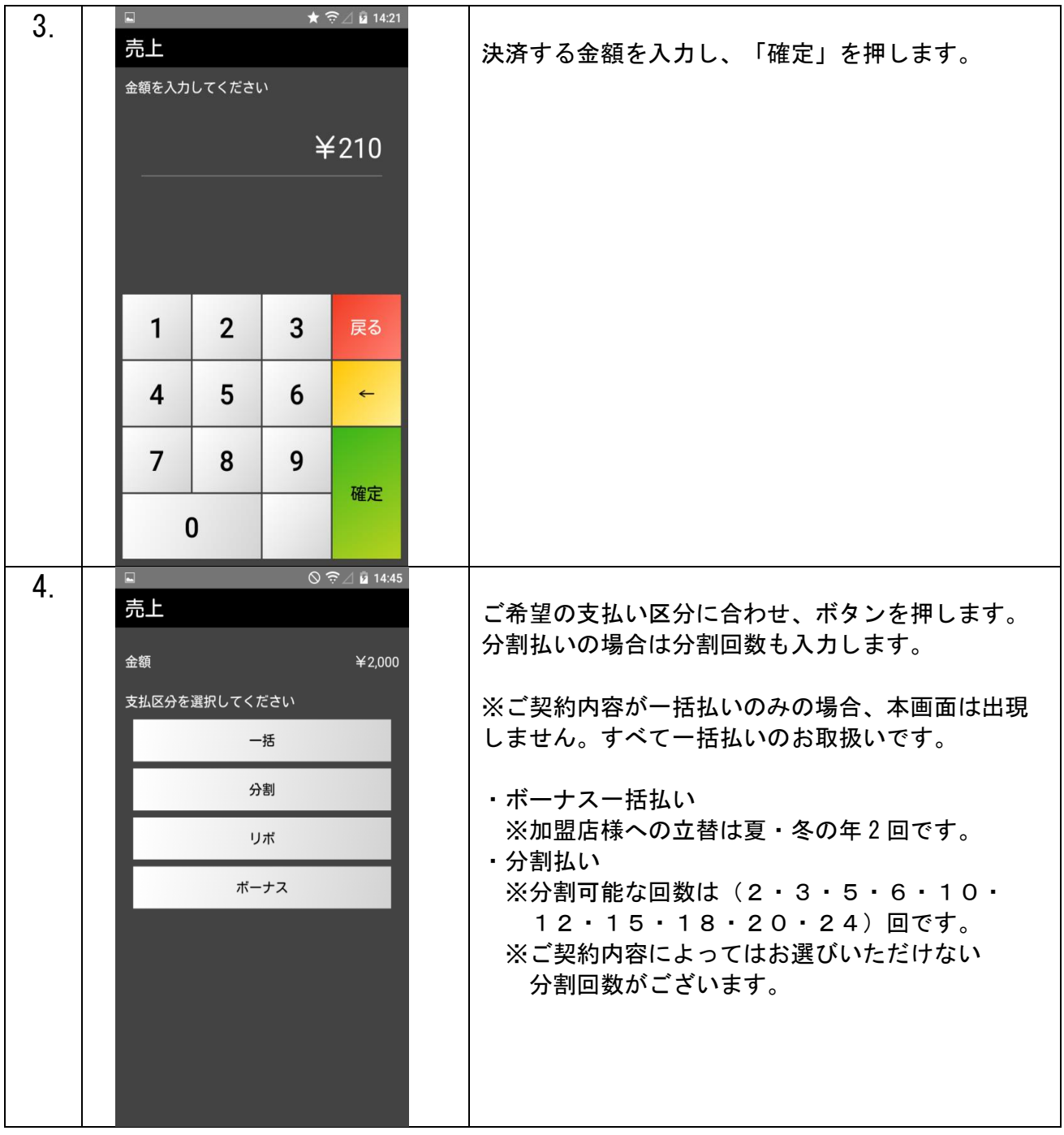

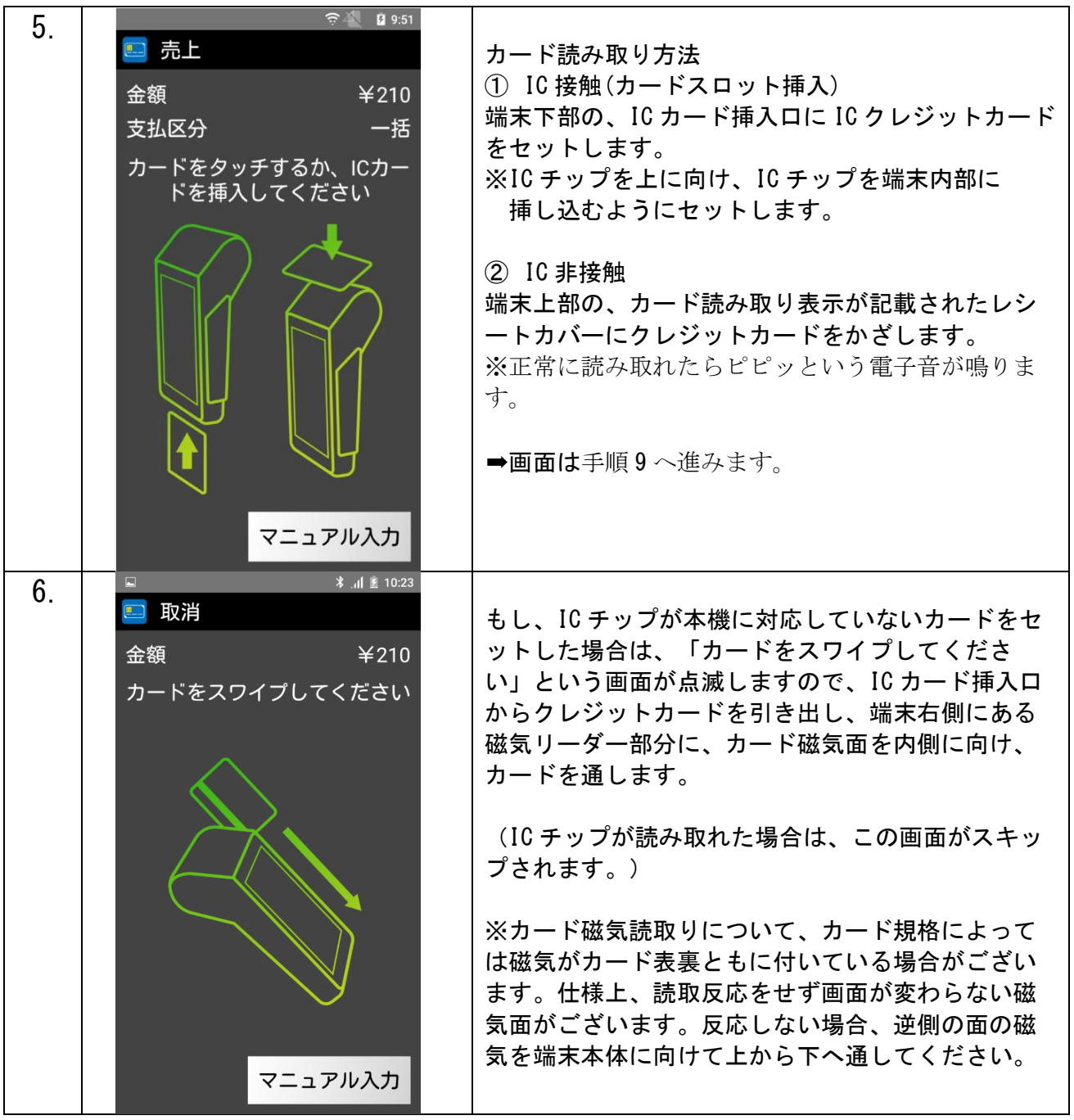

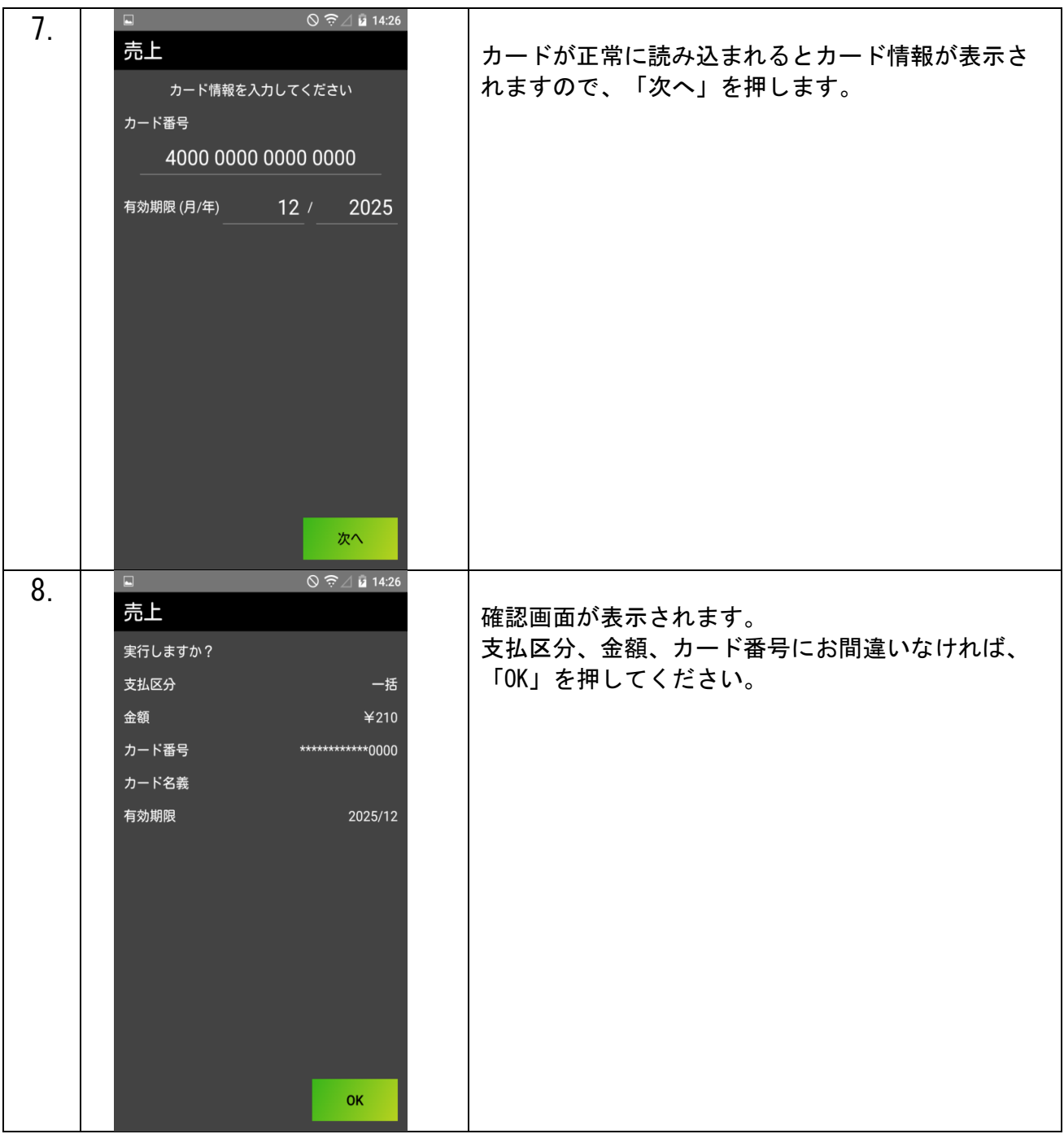

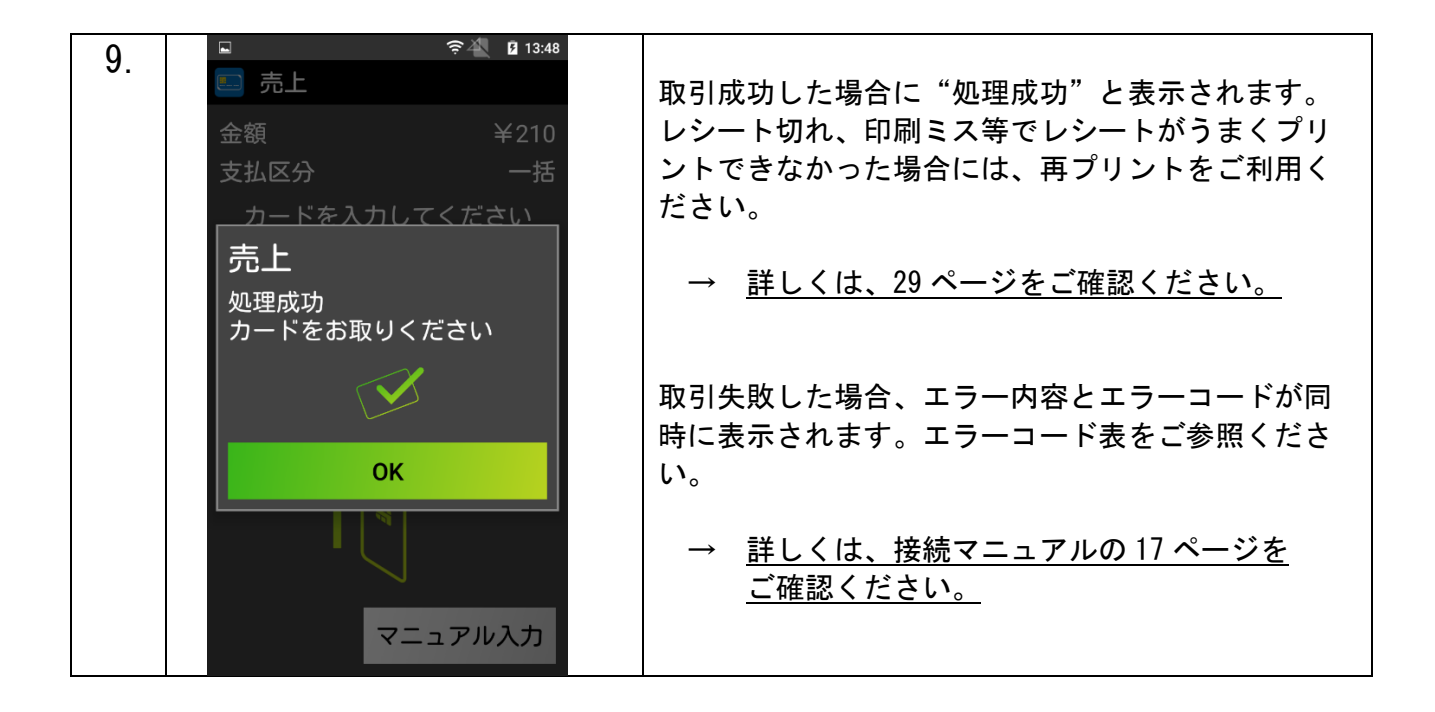

【テスト決済について】

※テスト決済を行う場合は、必ずトレーニングモード「オン」の状態で行ってください。

トレーニングモード「オフ」の状態で以下の金額以外で行った場合、手数料・認証料が発生いたします。

誤ってテスト決済を行った場合でも、手数料・認証料のご返金は出来かねます。

※トレーニングモード設定方法

管理⇒パスワード「000000」⇒トレーニングモード

(詳しくは接続マニュアルをご確認ください。)

# クレジット決済(継続決済)

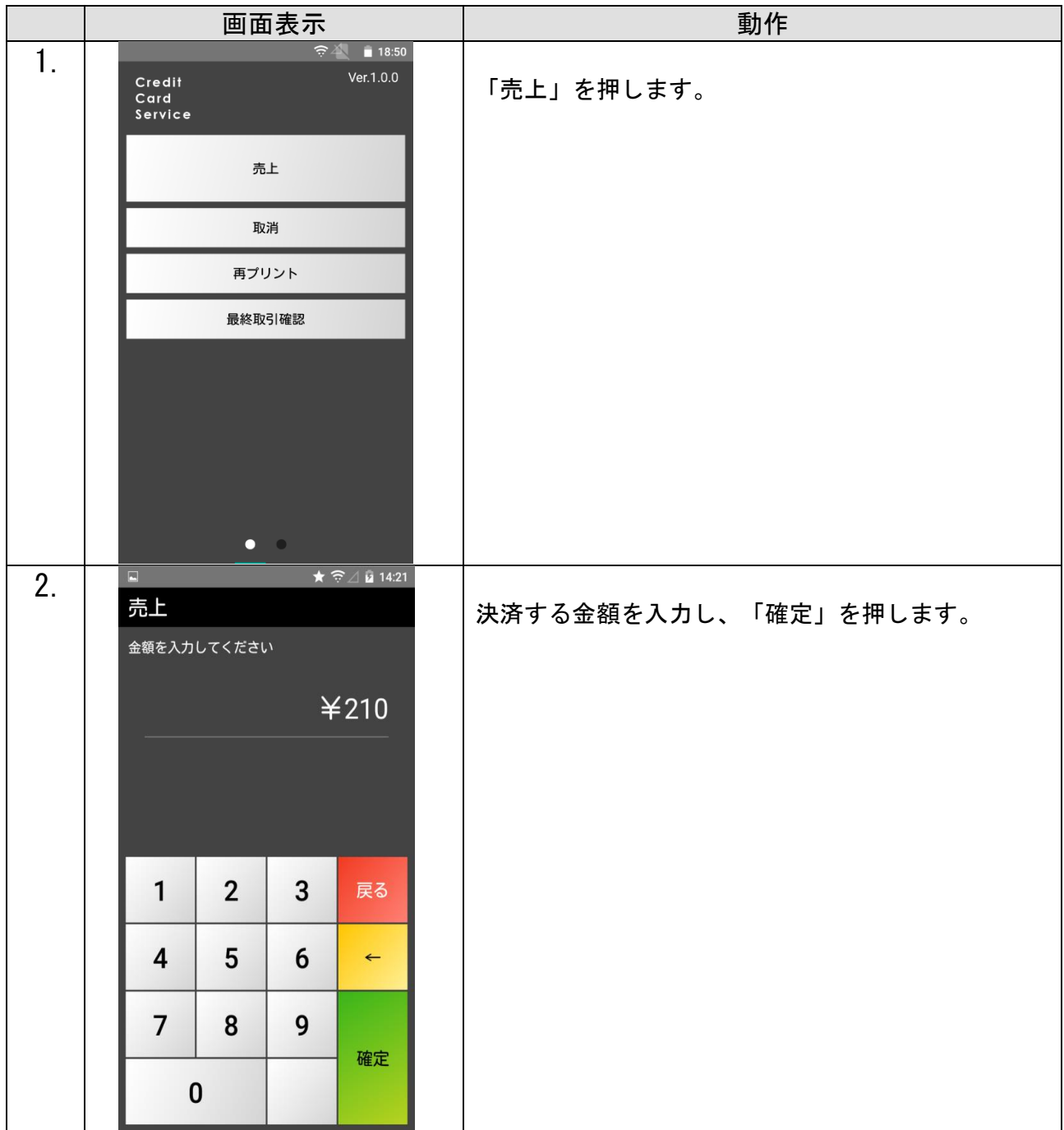

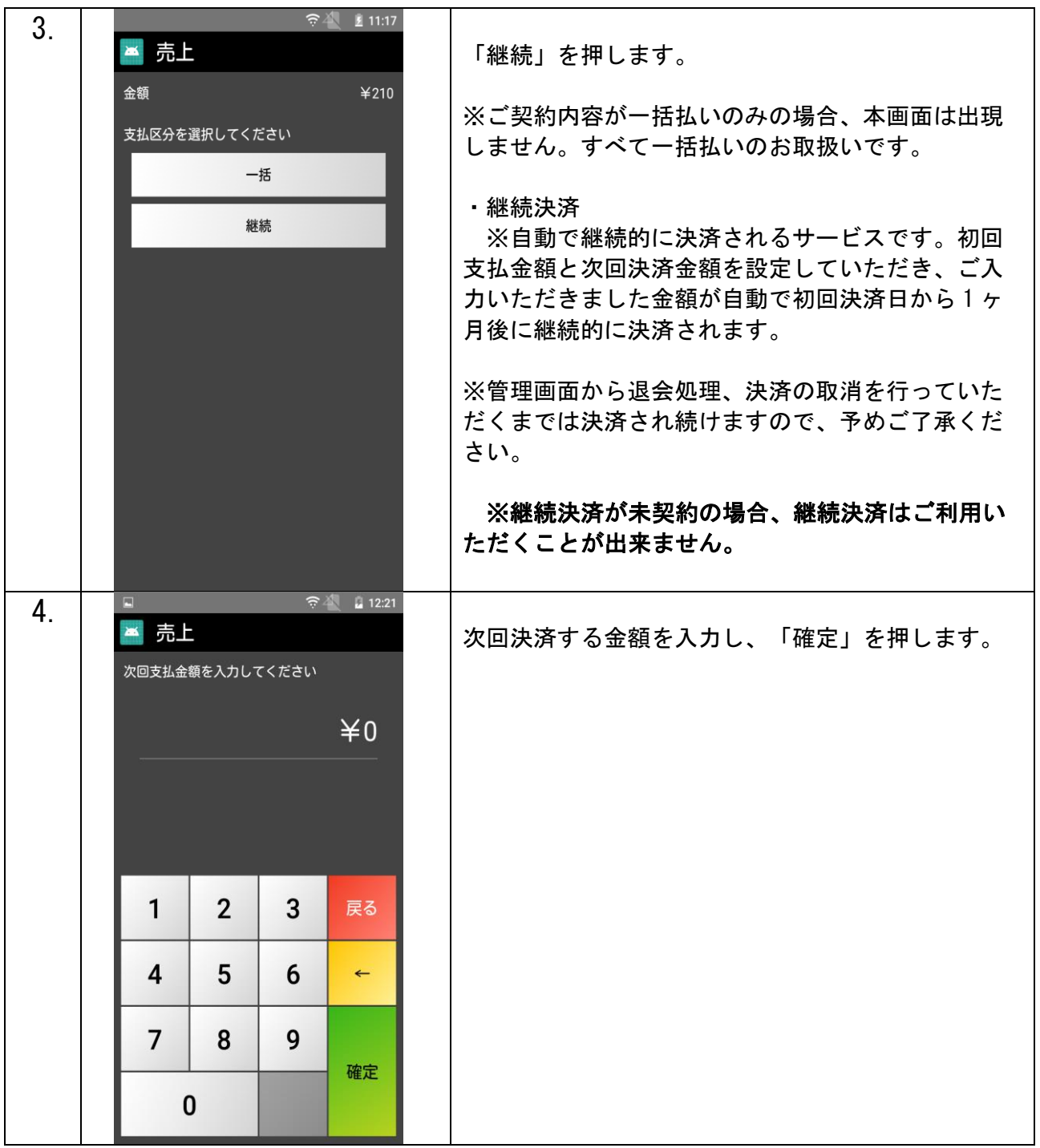

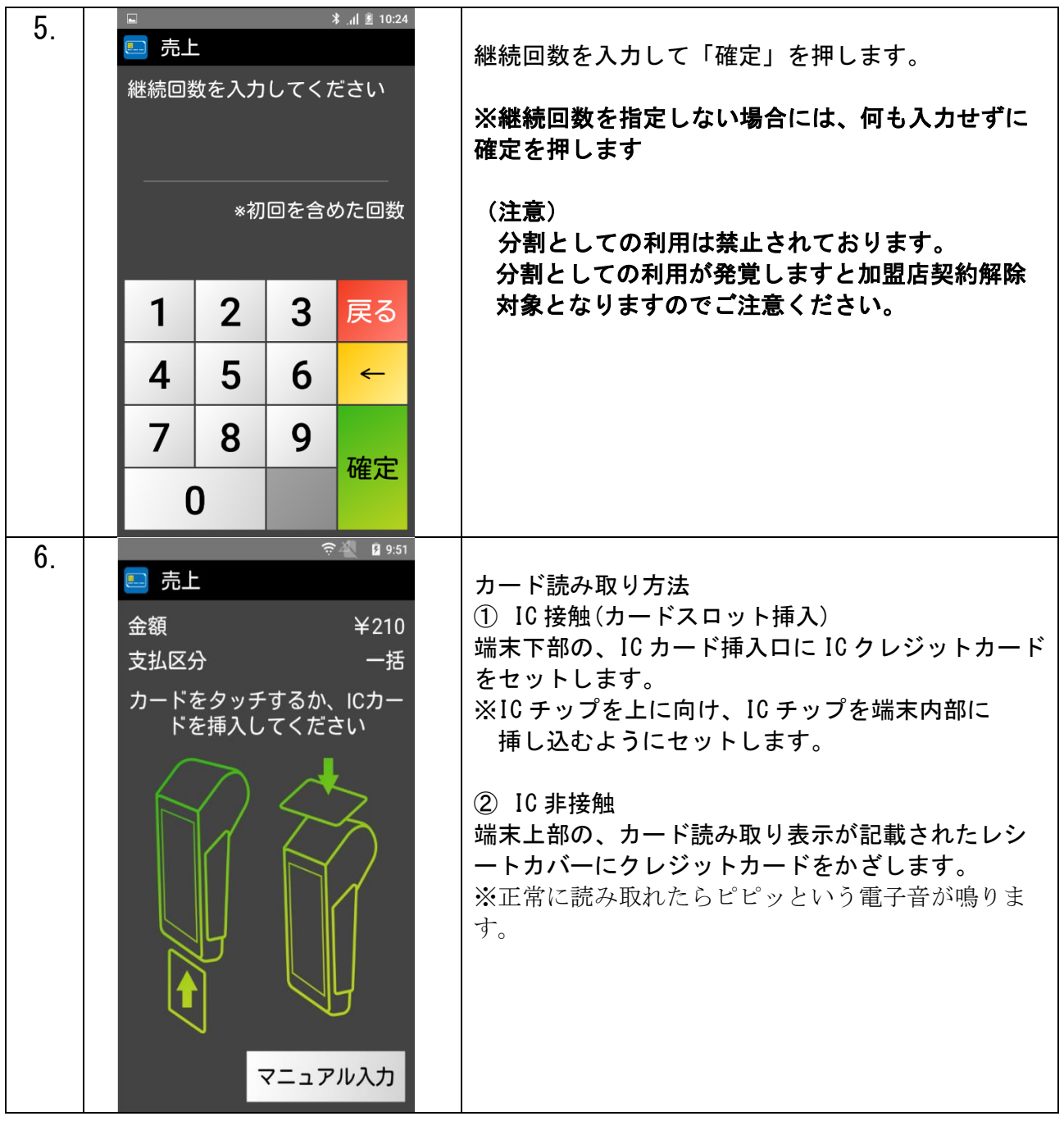

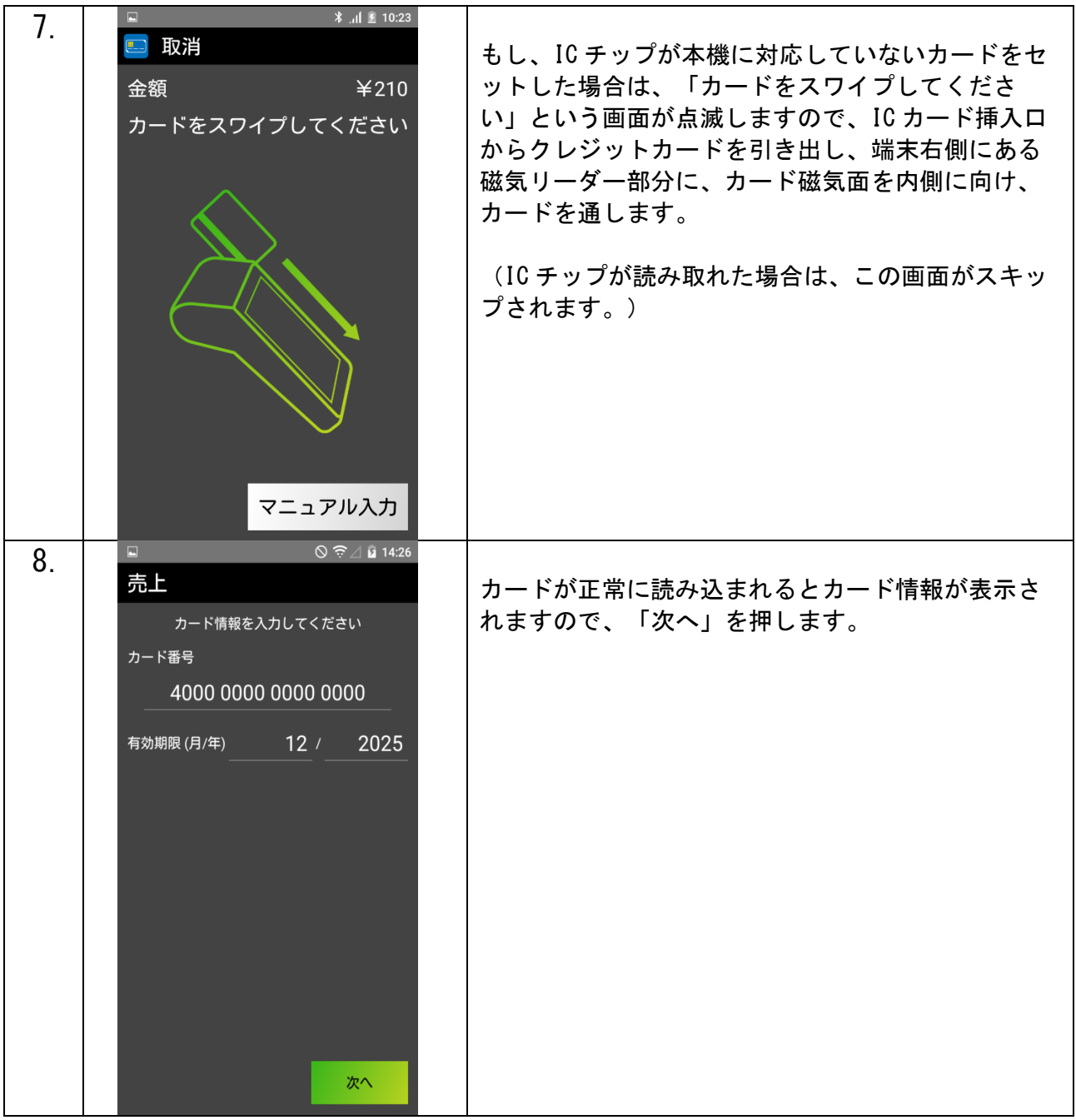

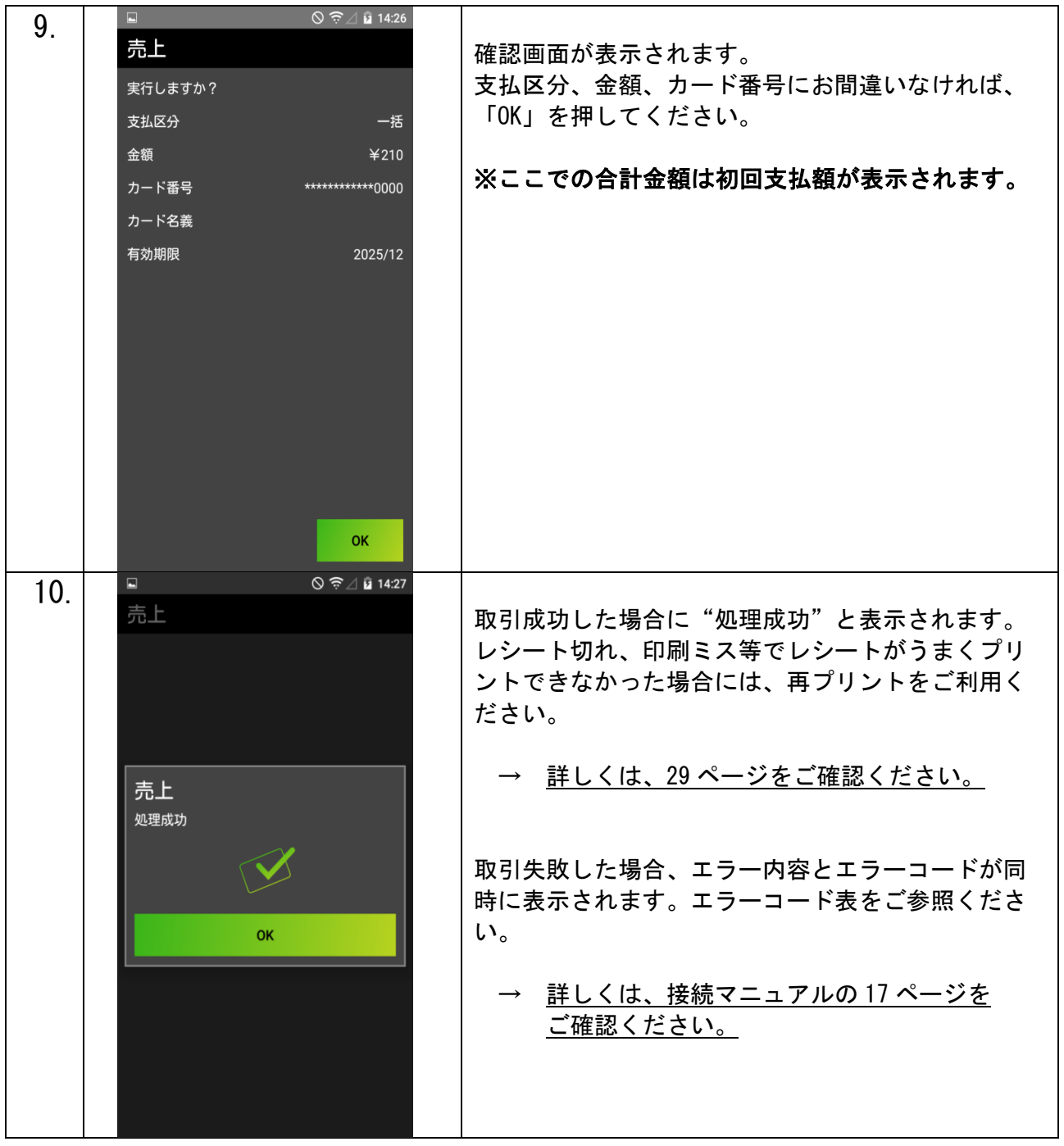

# QR 決済

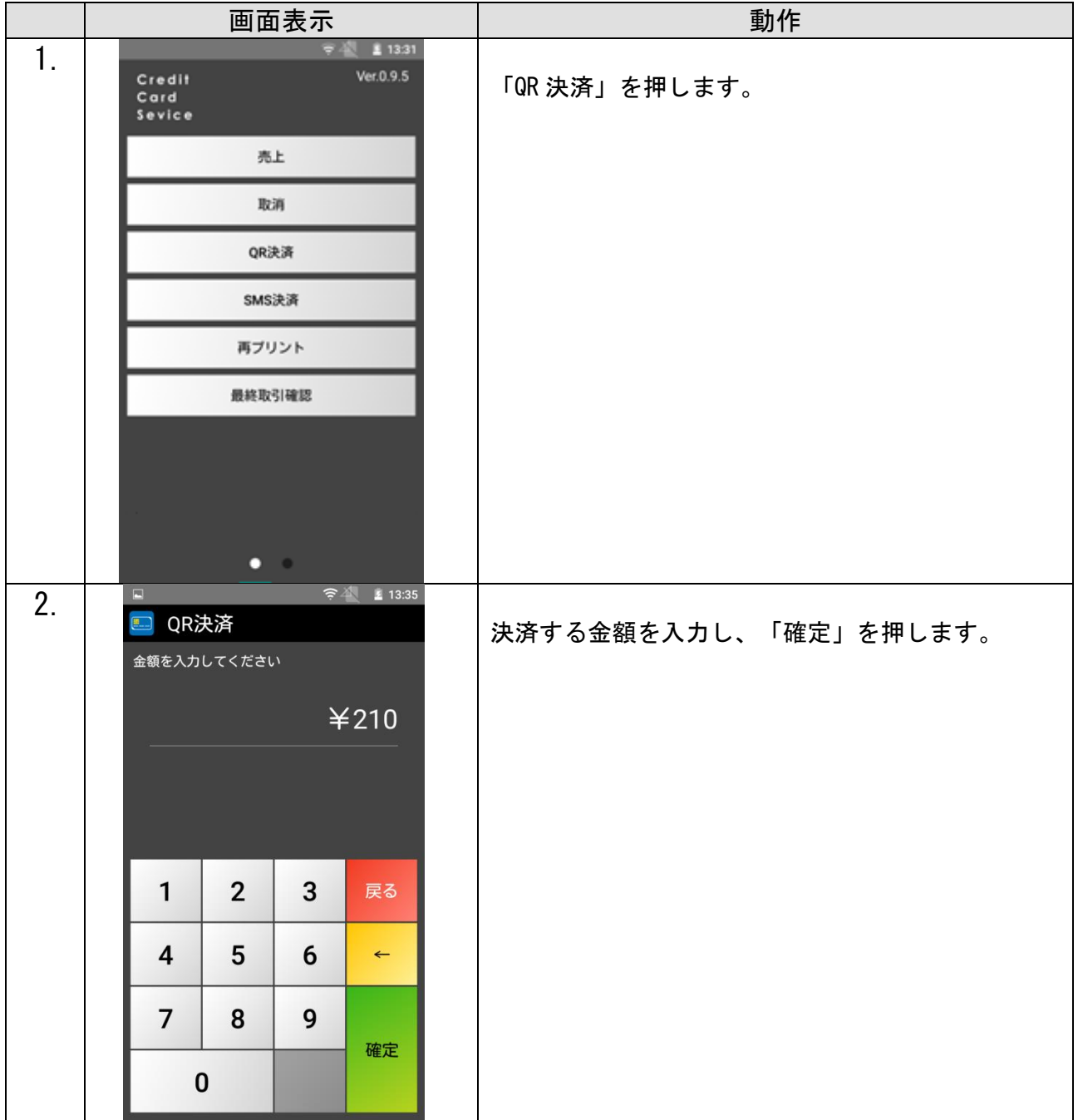

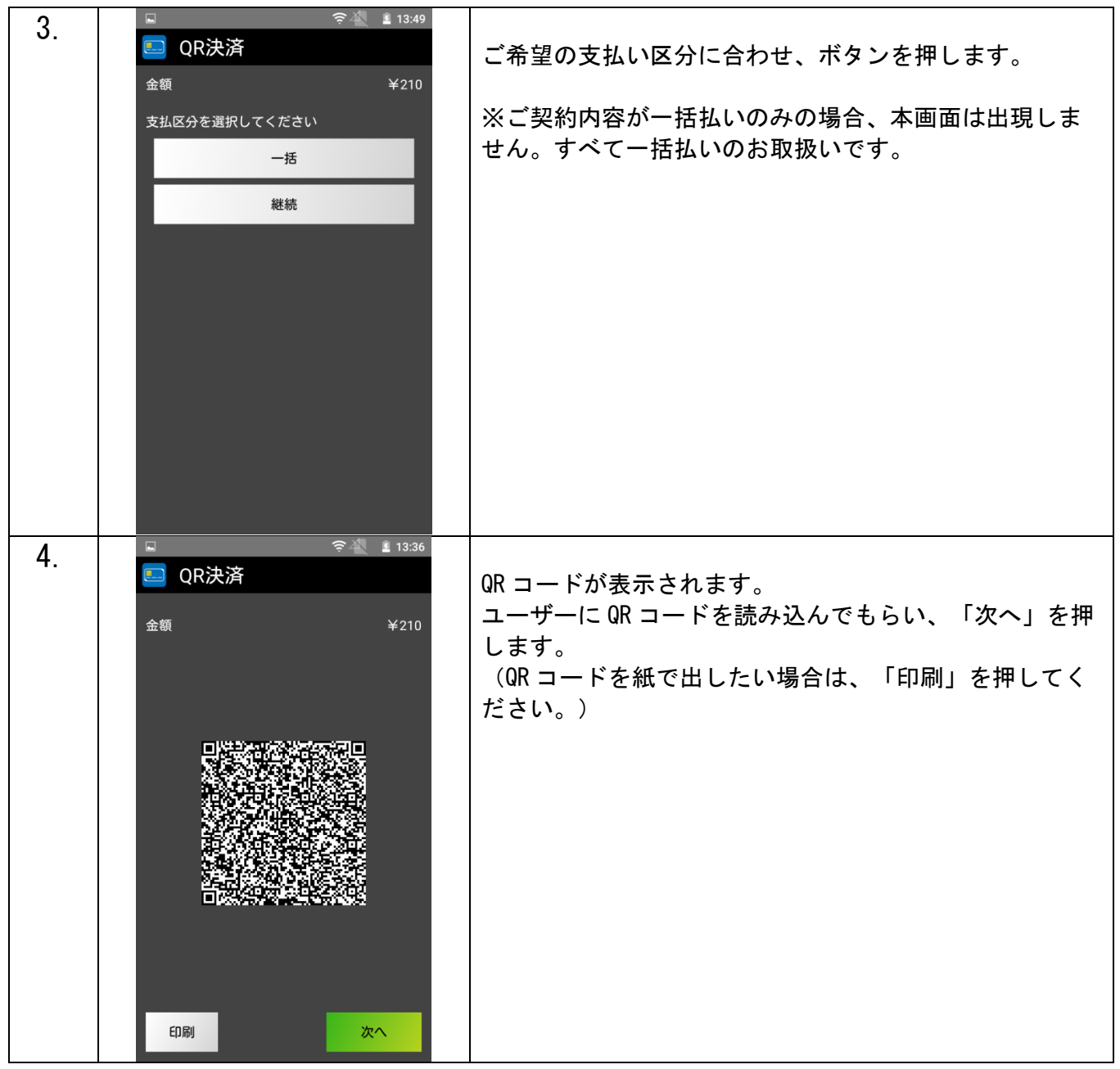

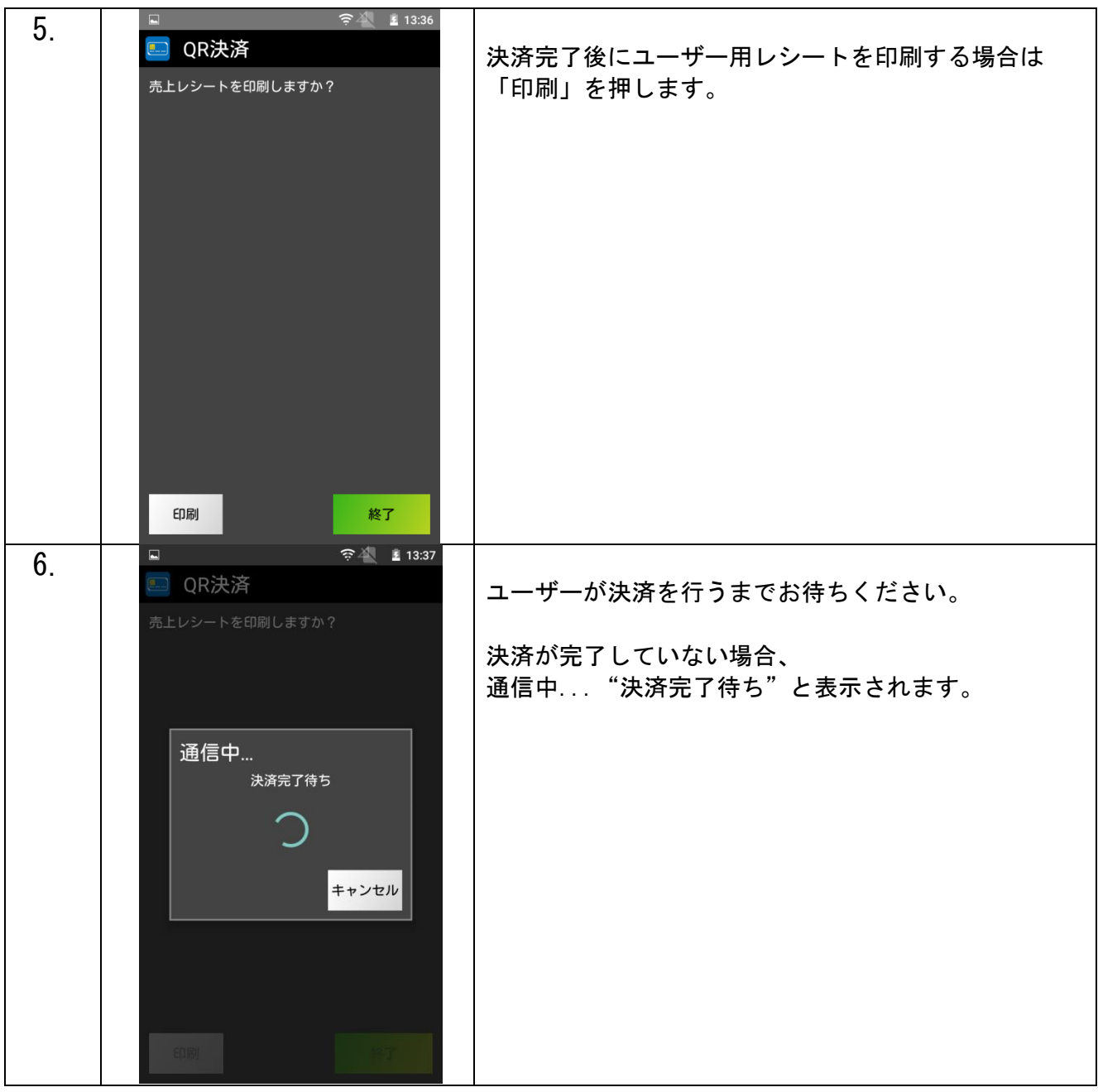

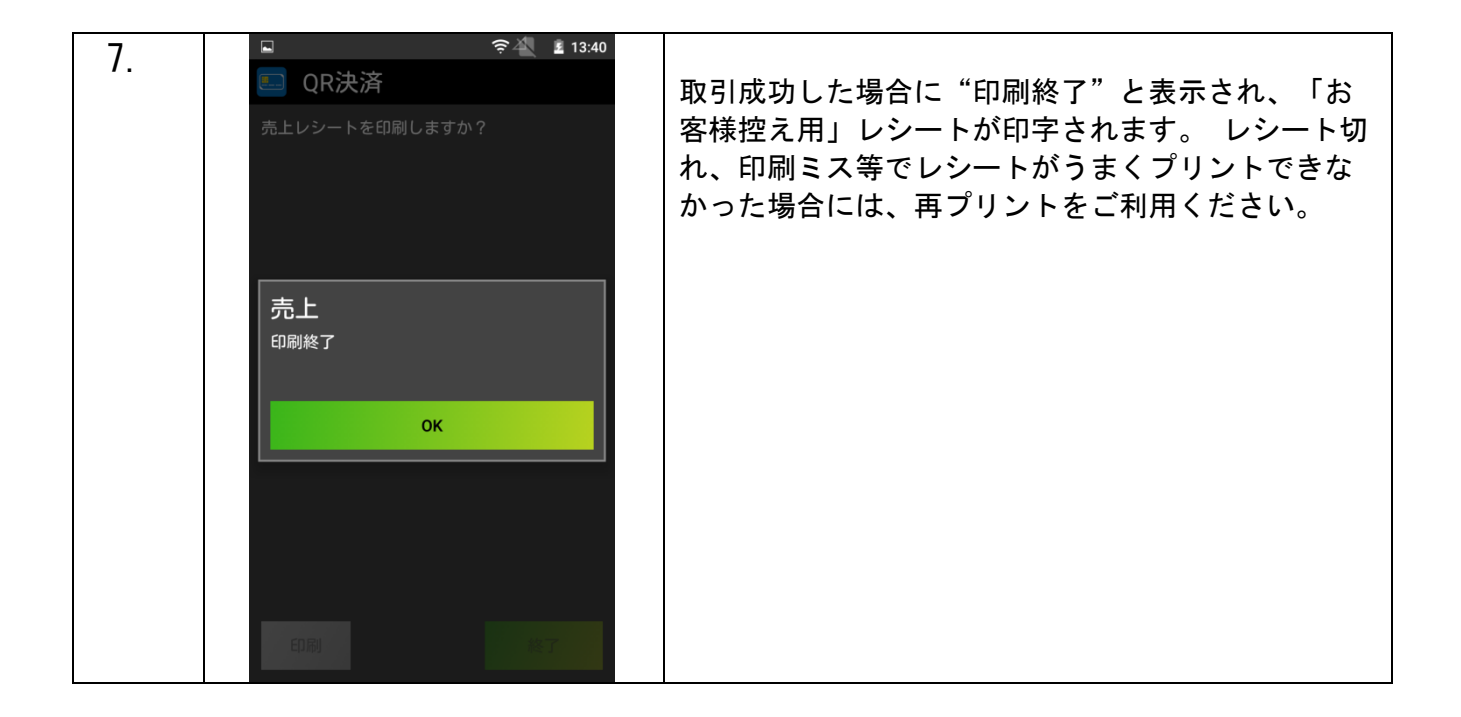

【決済失敗について】

決済失敗時はエンドユーザーがカード情報を入力した決済ページにエラーコードが表示されます。

詳しい内容に関してはエラーコード表をご参照ください。

# SMS 決済

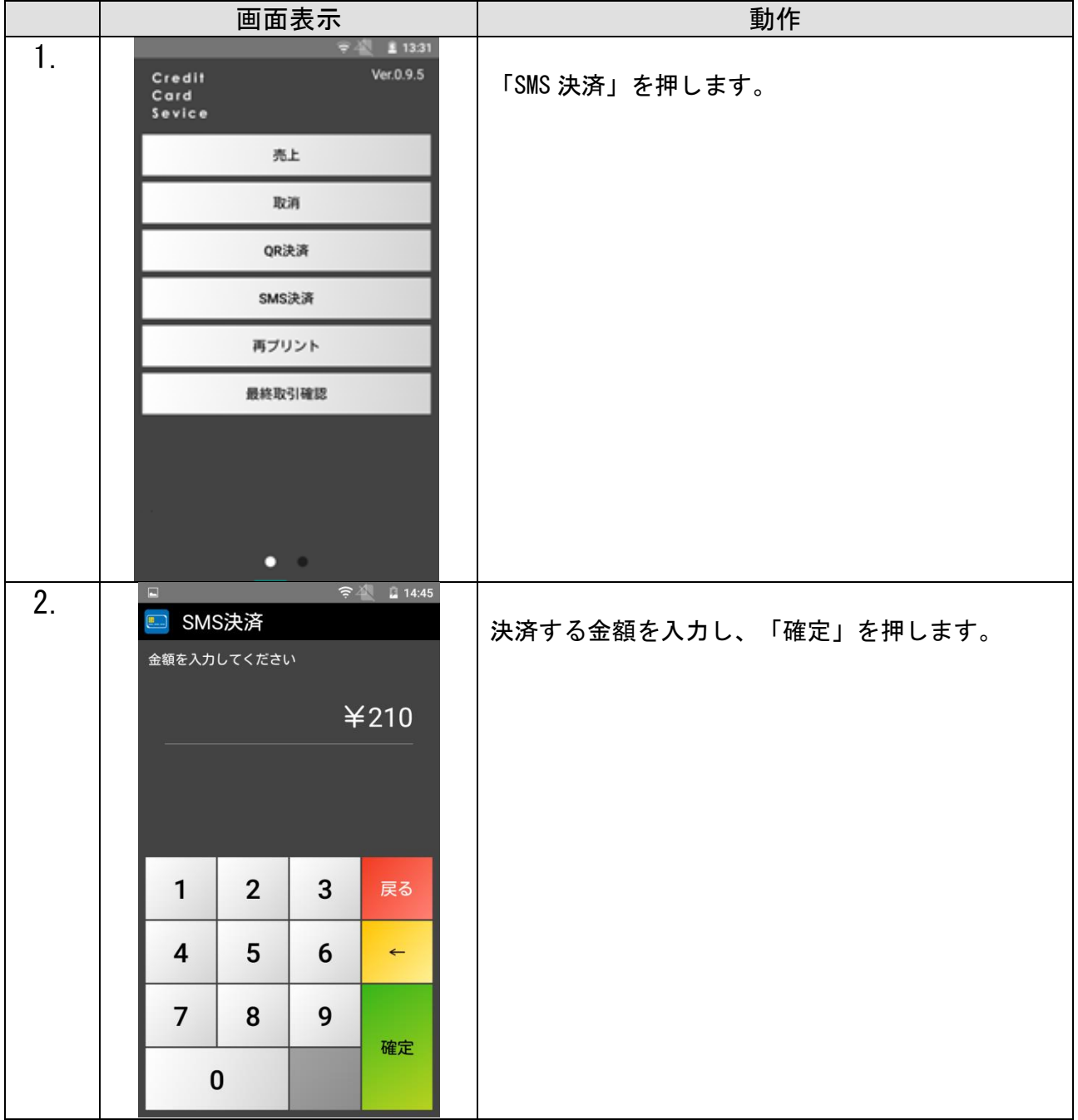

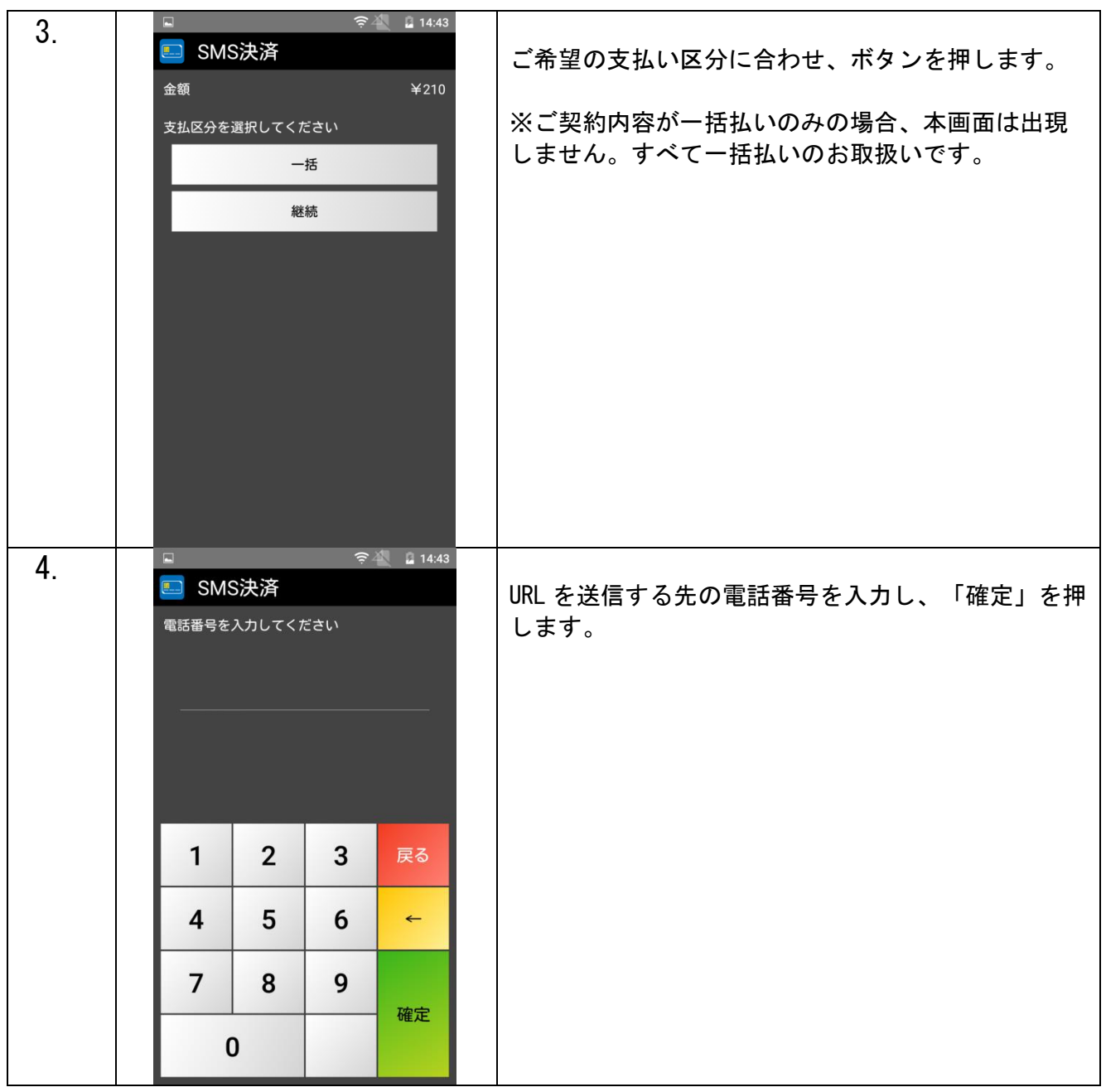

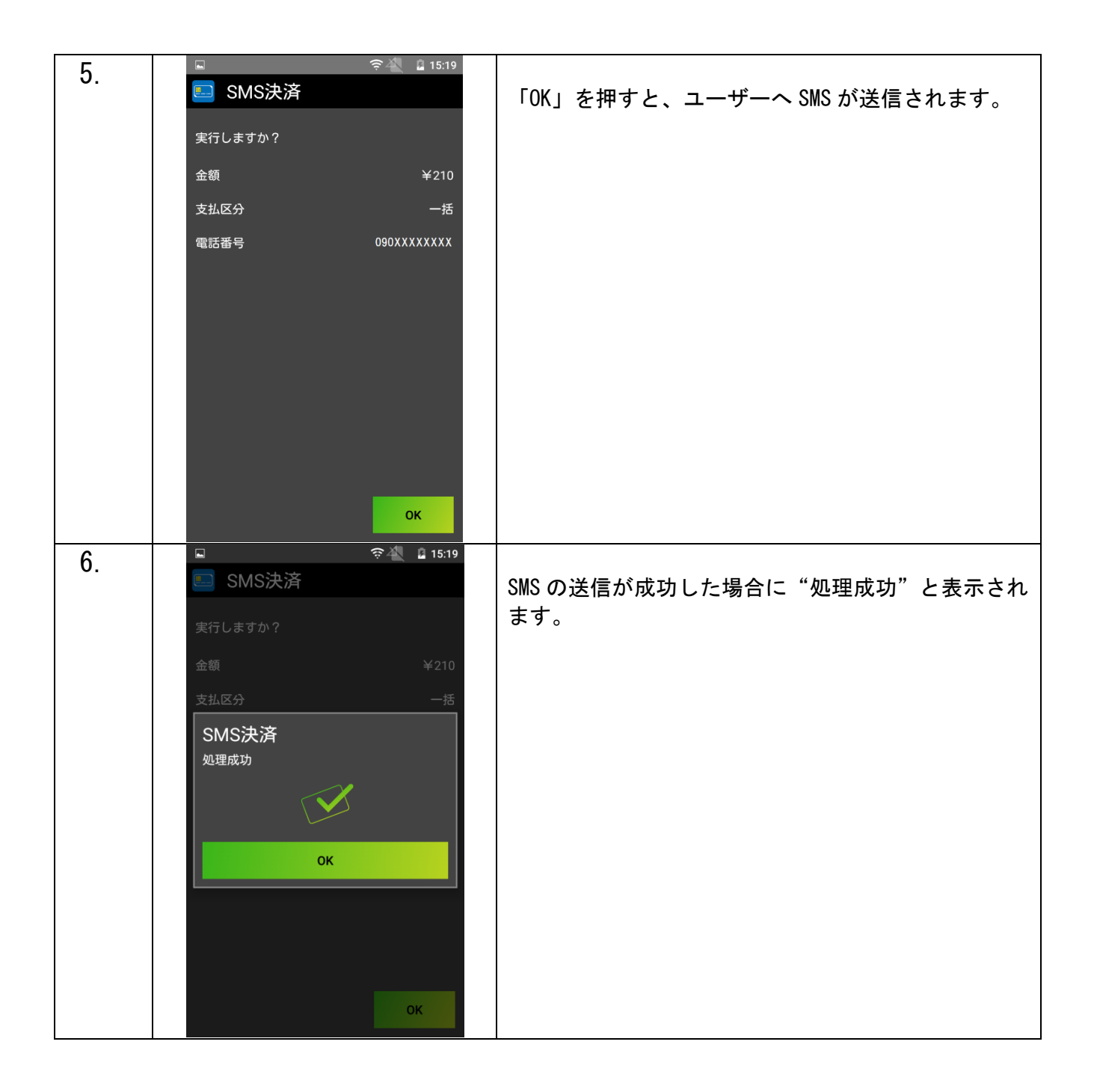

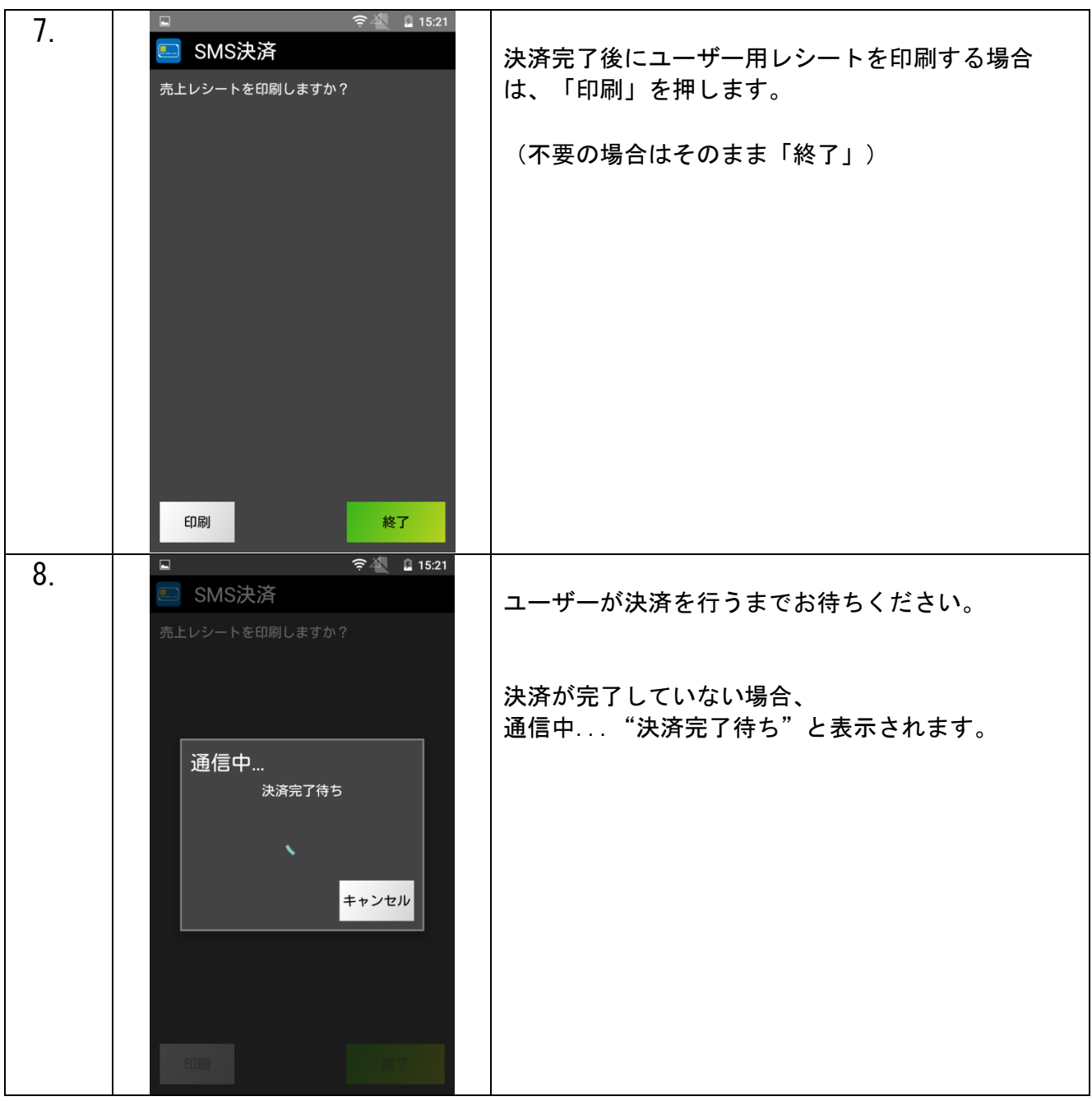

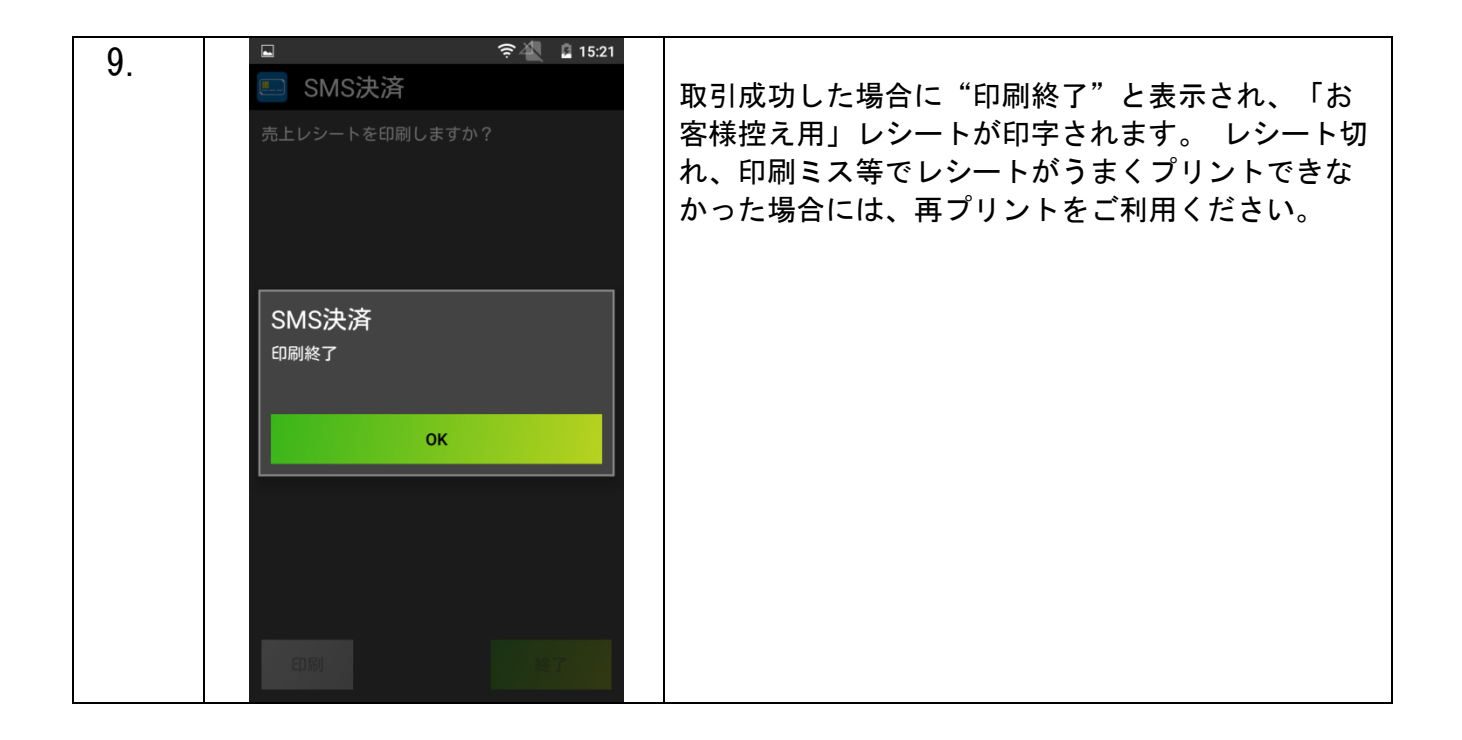

【決済失敗について】

決済失敗時はエンドユーザーがカード情報を入力した決済ページにエラーコードが表示されます。

詳しい内容に関してはエラーコード表をご参照ください。

#### レシートプリント例

レシートは合計で3枚分印刷されます。3枚分続けて印刷されますので、「切り取ってください」の表示が出

ましたら、その都度切り取ってください。

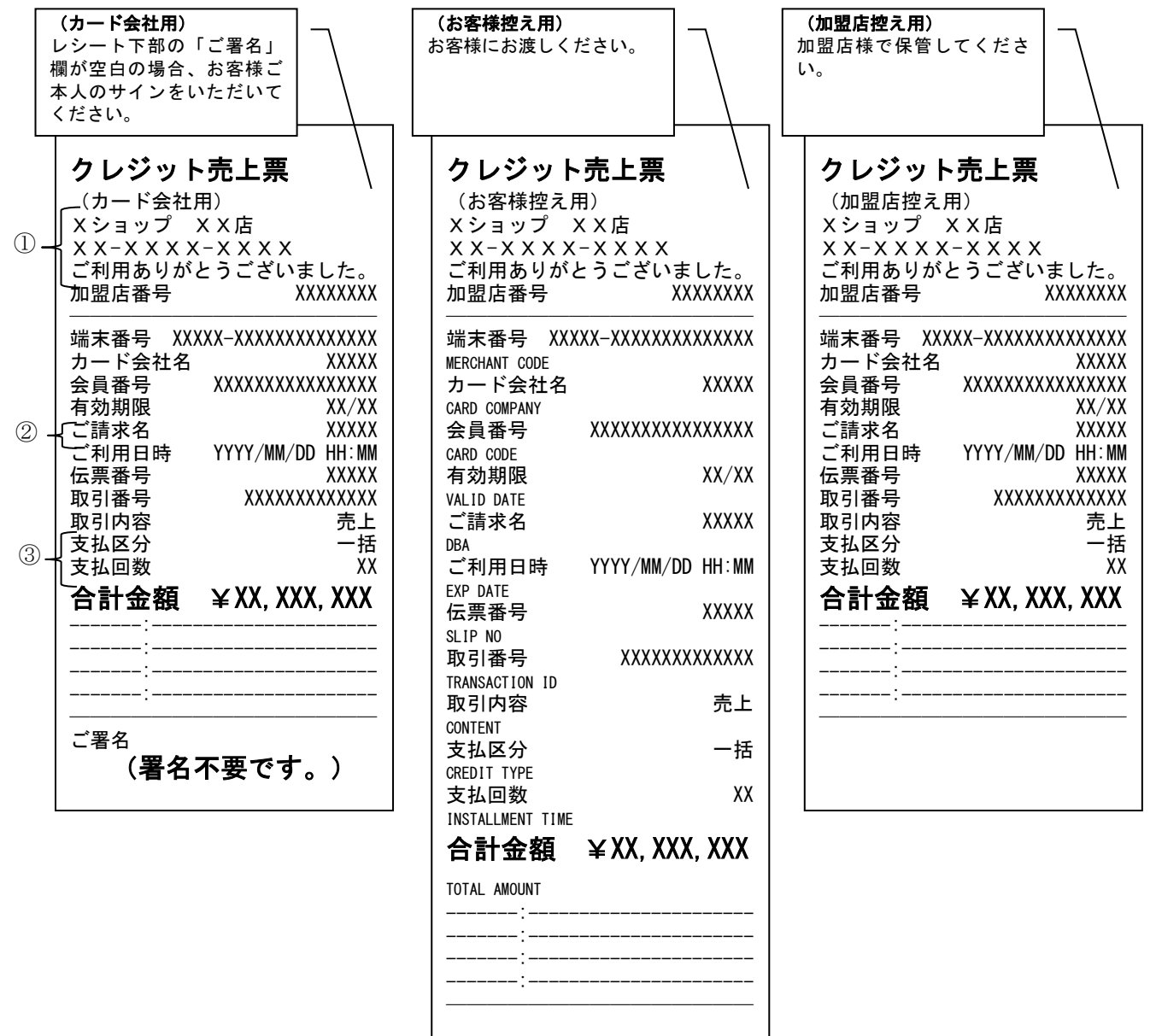

① 全角15文字を3行 印字可能です。印字しないことも可能です。 カード会社用・お客様控え用・加盟店控え用すべてで共通です。

- ② 全角12文字まで印字可能です。
- ③ 一括・分割・リボ・ボーナス一括払いなどお支払い区分が印字されます。 支払回数は分割時にのみ適応されます。

## 決済取消

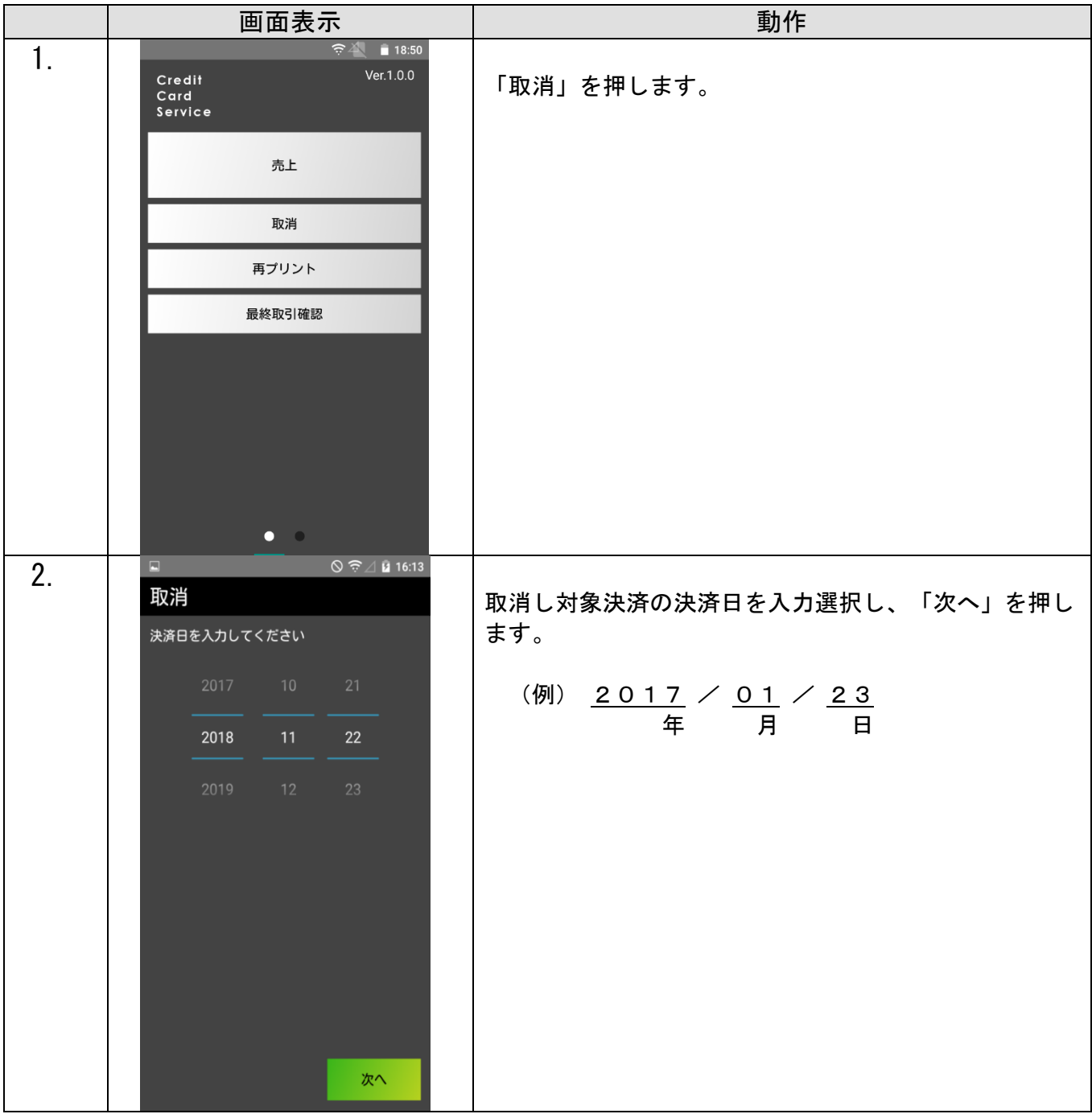

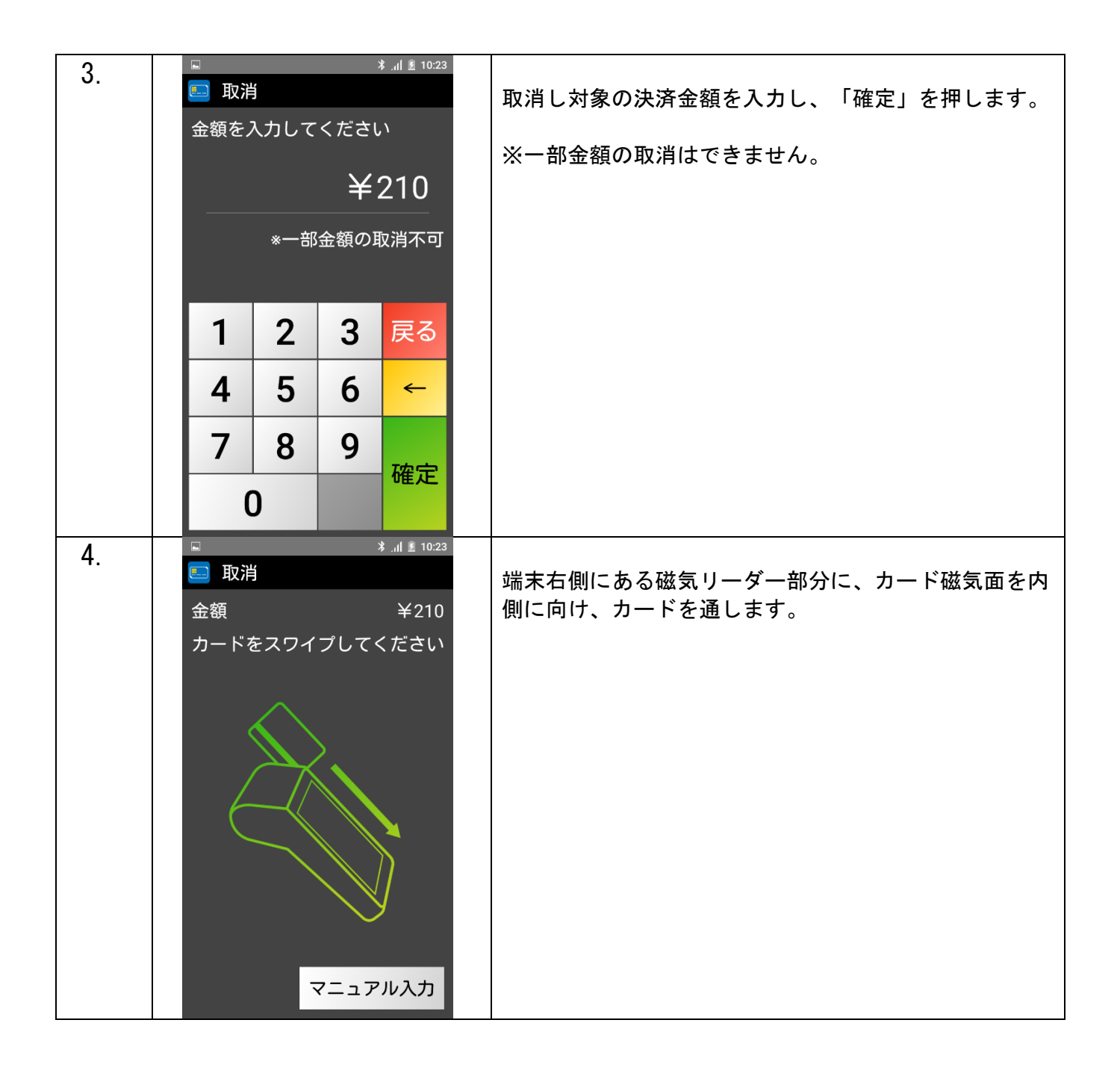

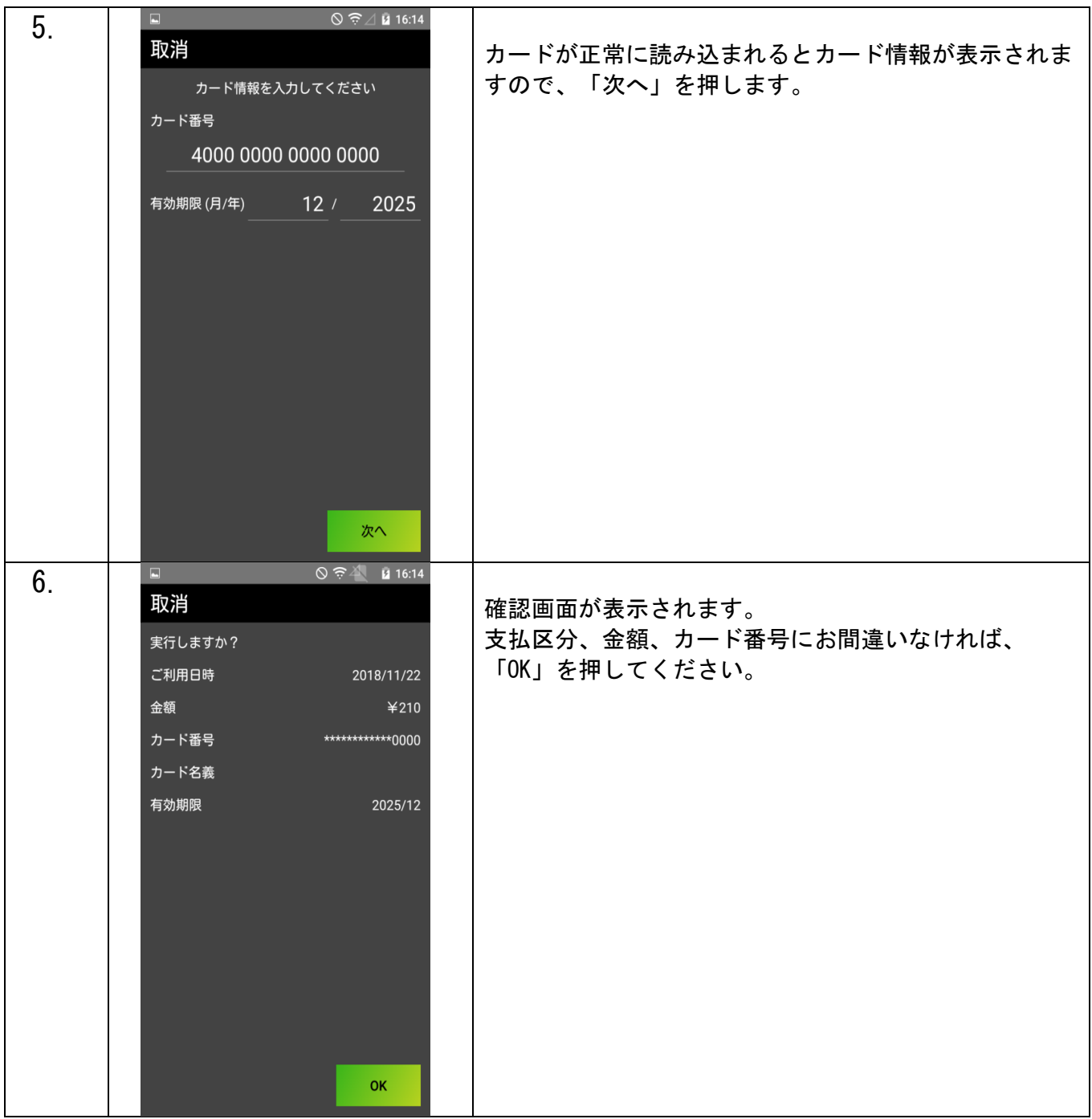

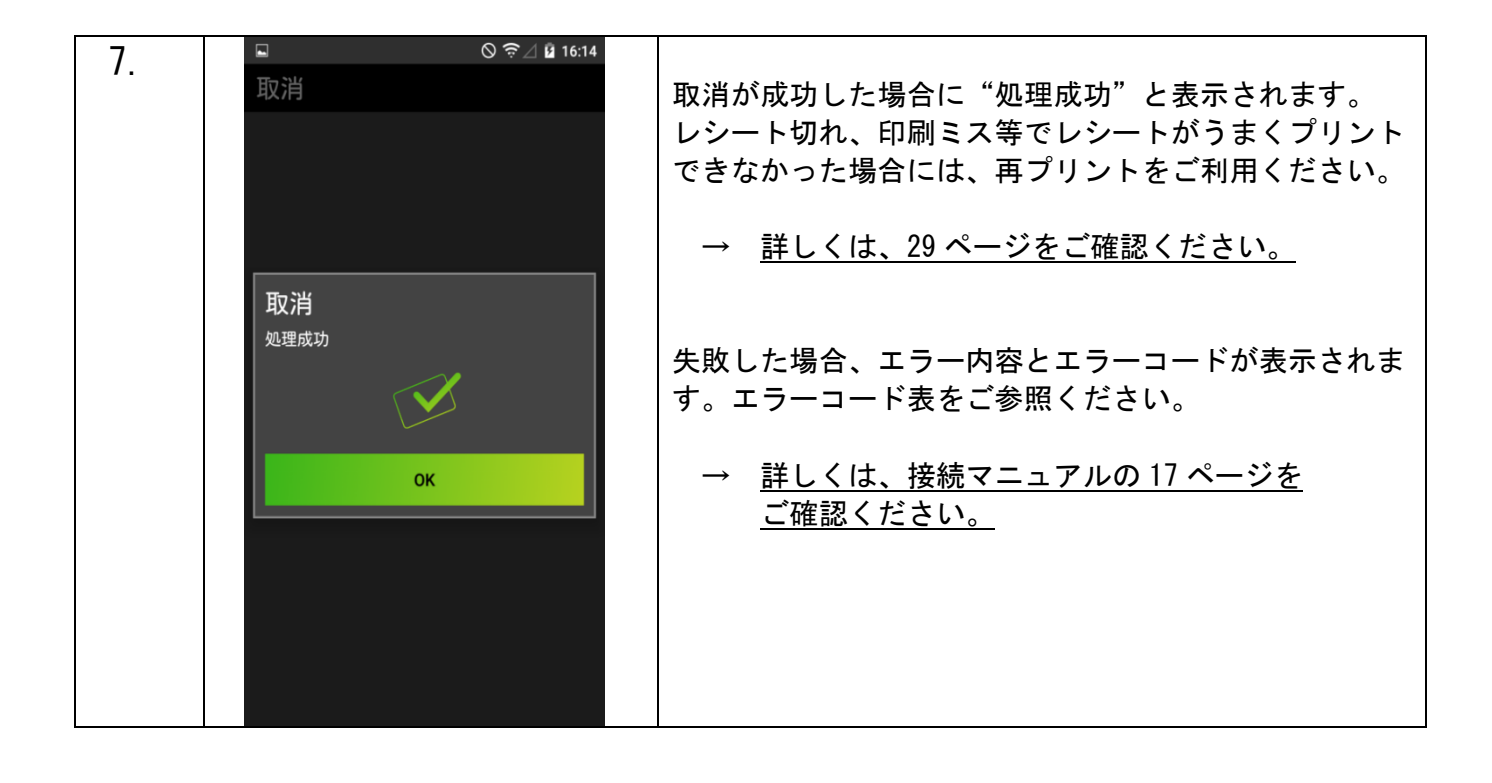

#### 集計(簡易集計・取引明細)

- ※ 指定された期間内の集計をプリントします。加盟店様ごとの売り上げ集計を行う際などに使用 するもので、売上を確定させる処理ではありません。
- ※ 通常の決済機能よりも時間がかかります。
- ※ テスト決済分も集計で反映される仕様となっております。予めご了承ください.

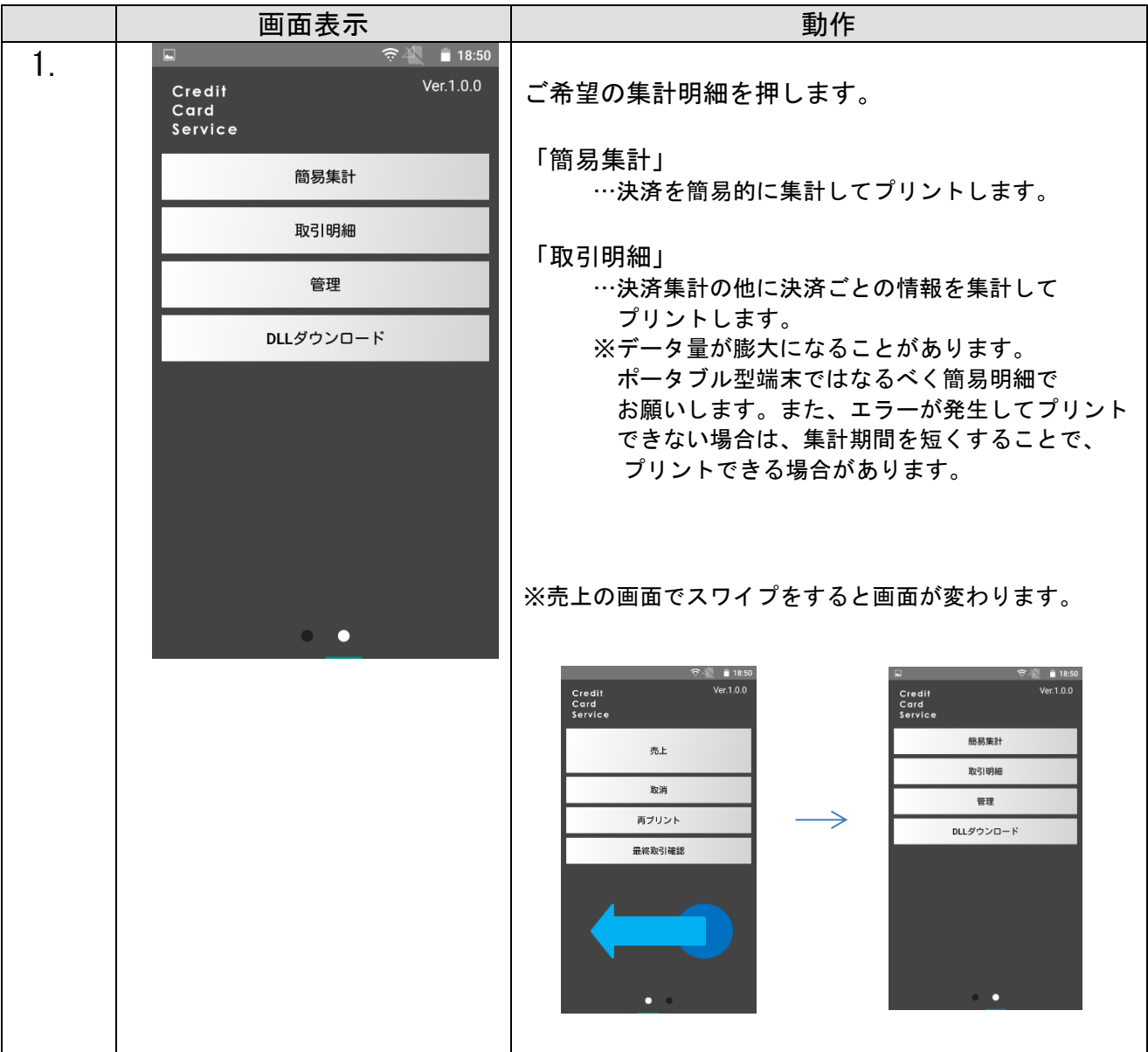

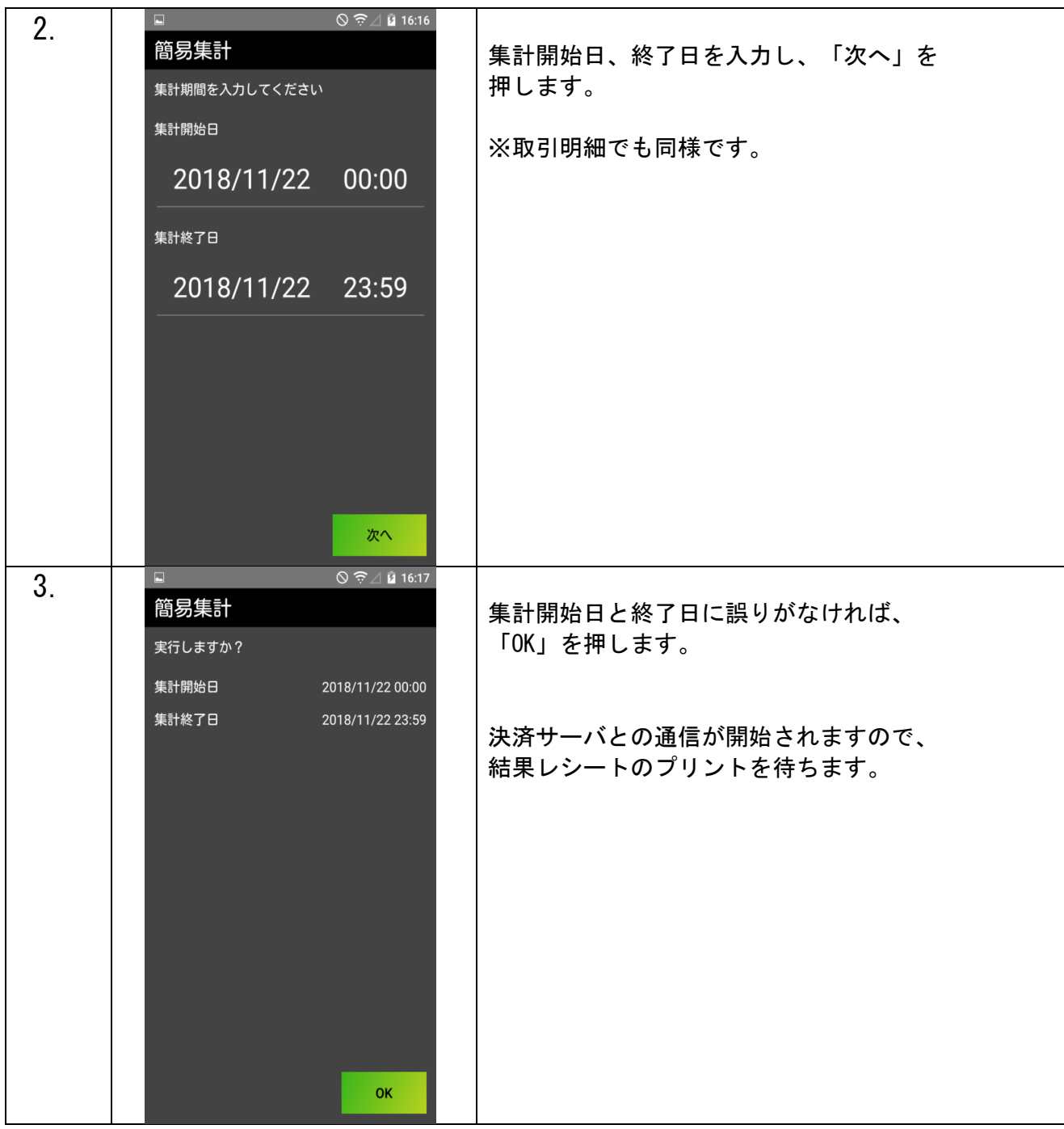

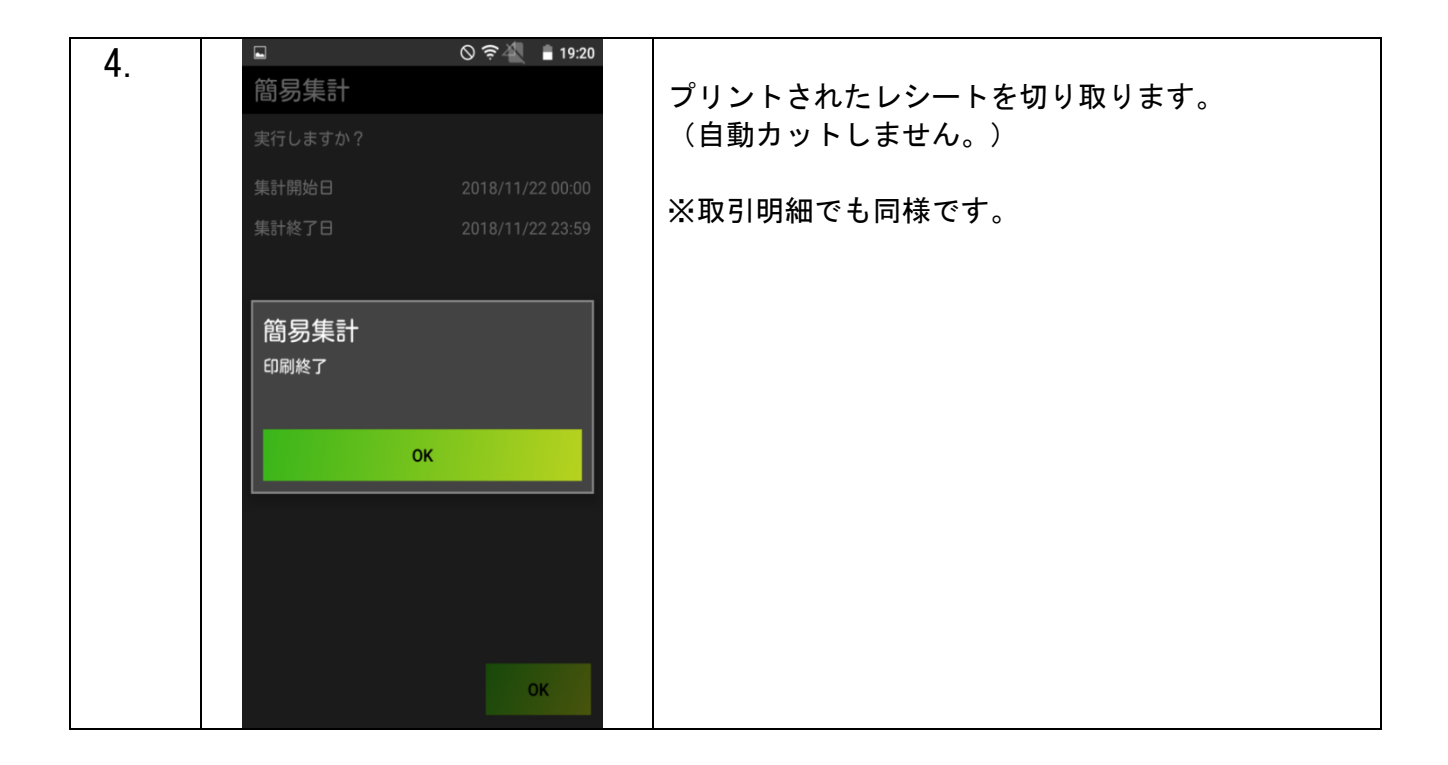

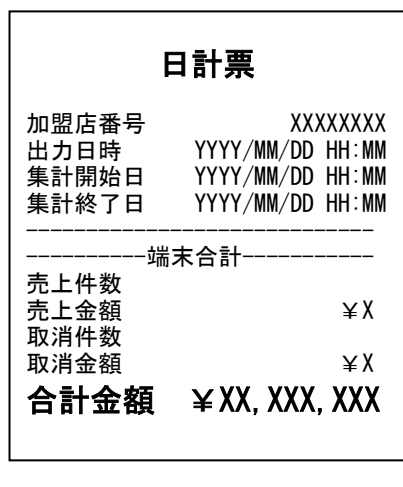

#### 簡易集計 おおし かいしん 取引明細

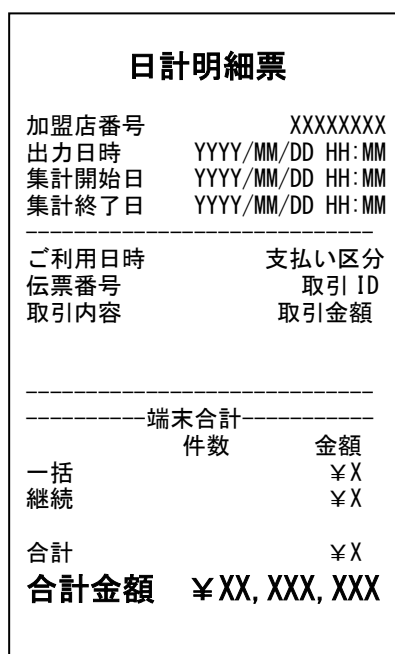

# 再プリント

※ 2017 年 10 月以前から本機をご利用の加盟店様へ 「再プリント」では通信を行わない仕様に変更となりました。 通信状態は Wi-Fi のマークで確認ができます。

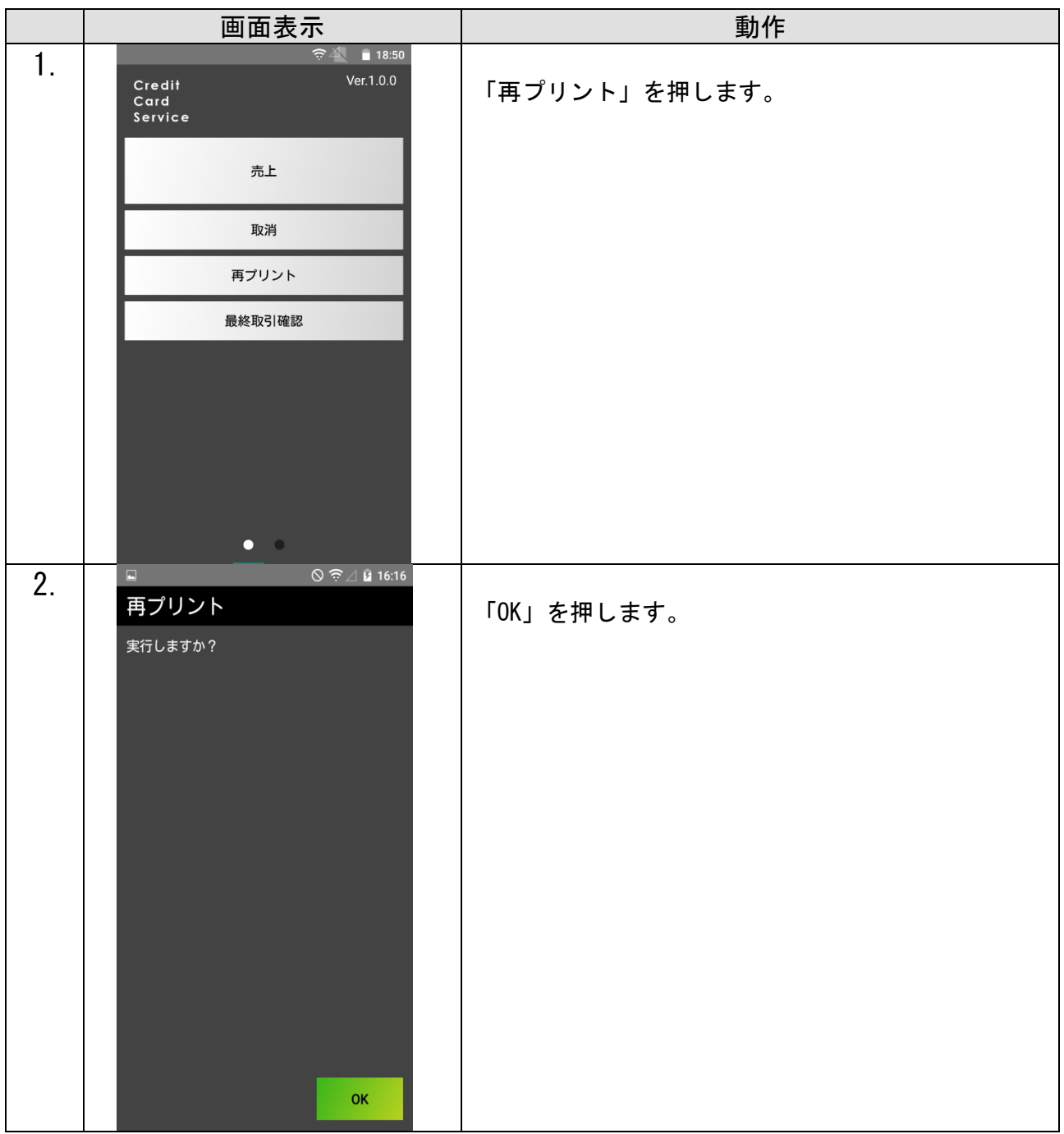

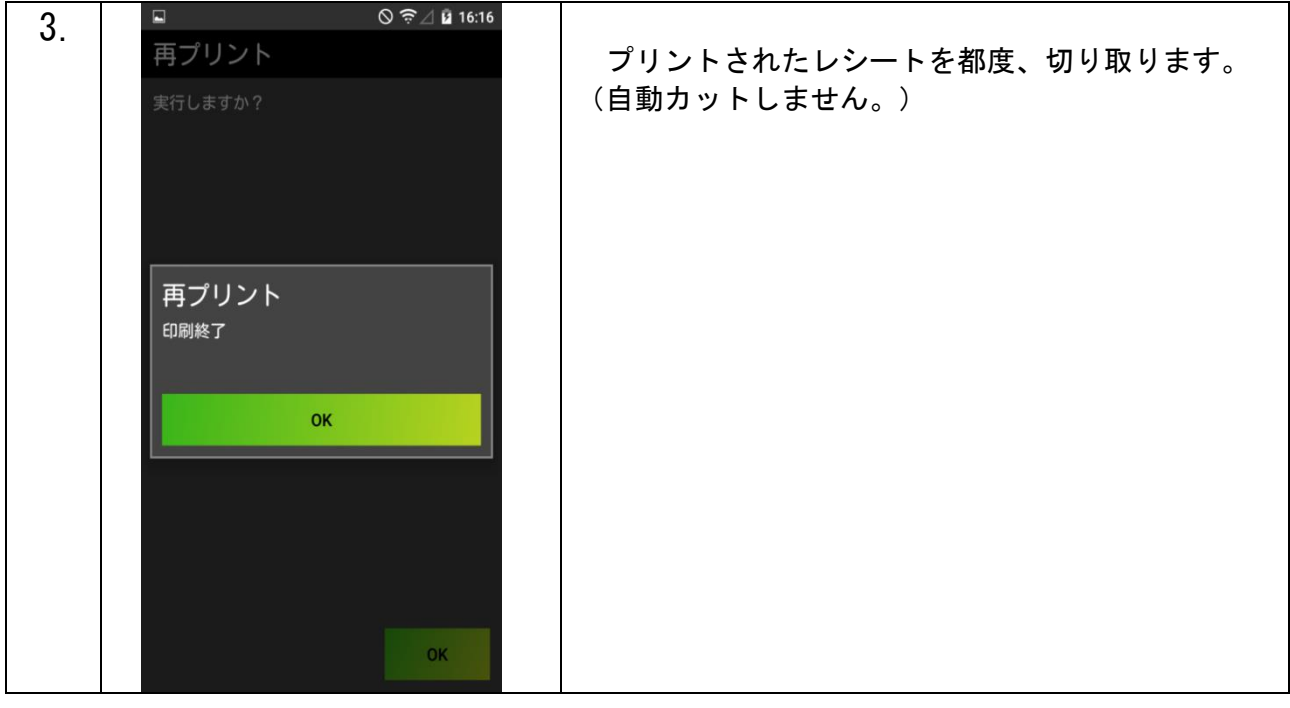

## 最終取引確認

※ 最終取引を確認する機能です。

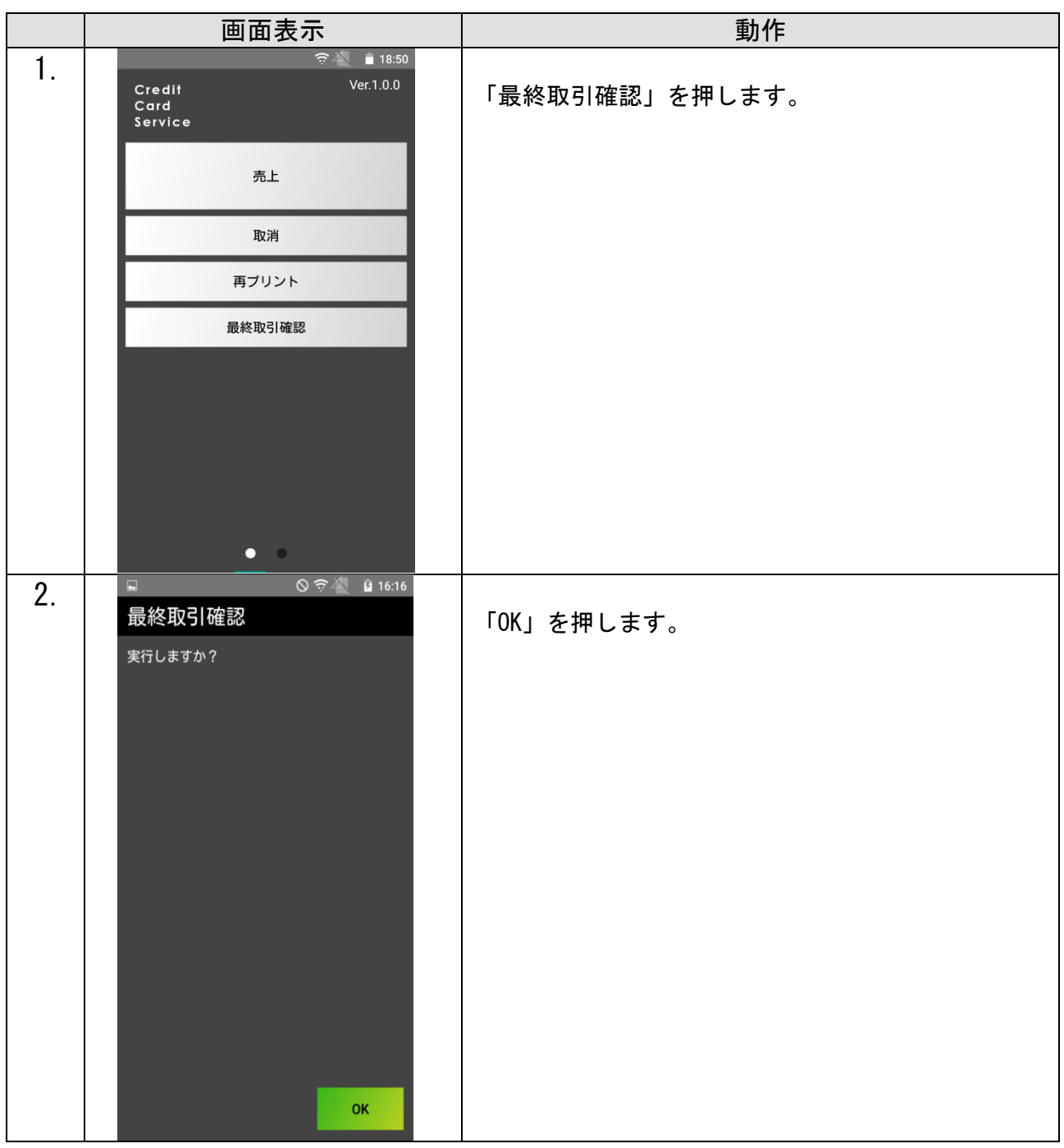

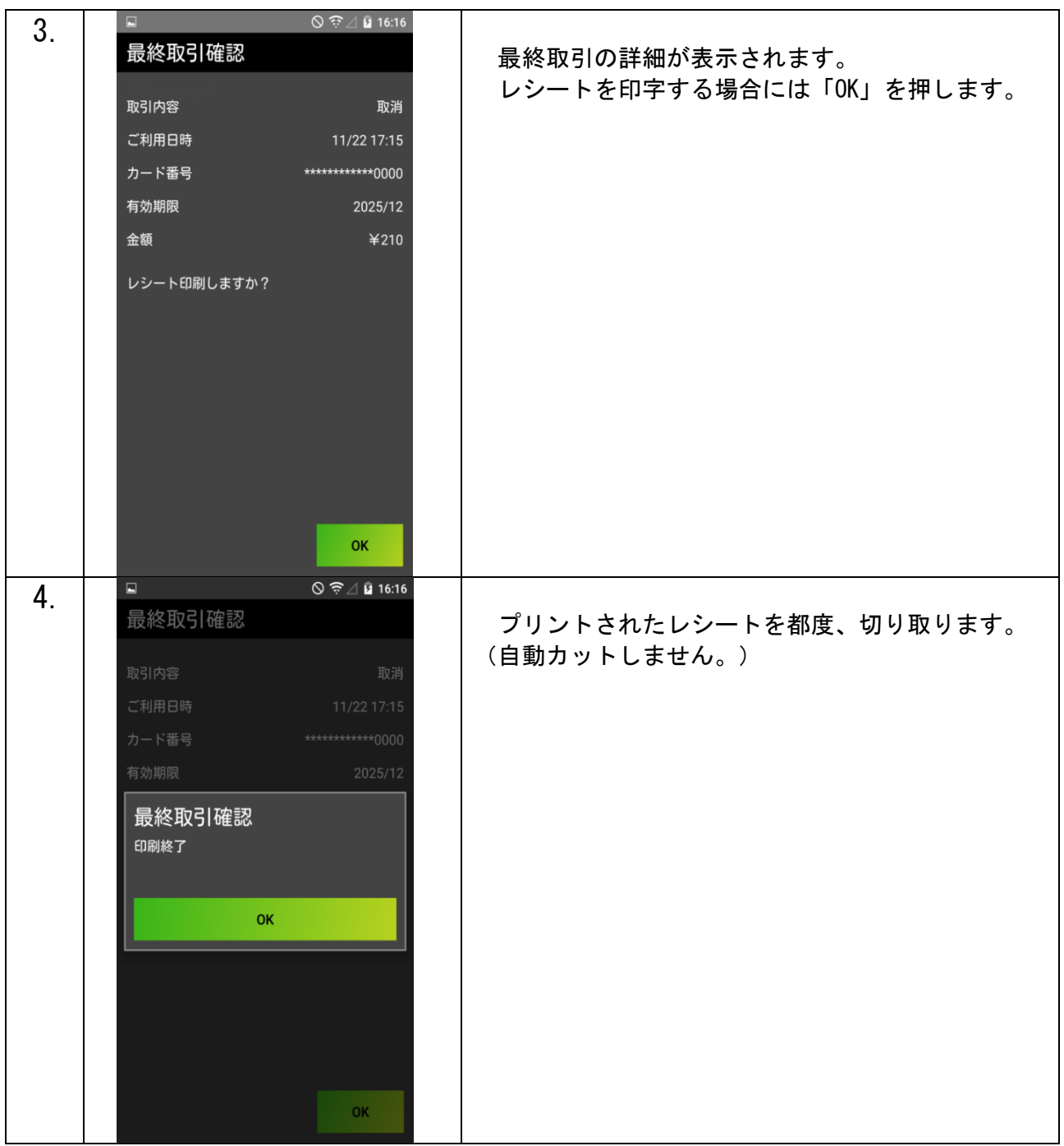

## DLL ダウンロード

※決済会社や端末管理会社より連絡が入った場合に DLL ダウンロードを行ない、それ以外 の平時は更新しないようにお願い致します。

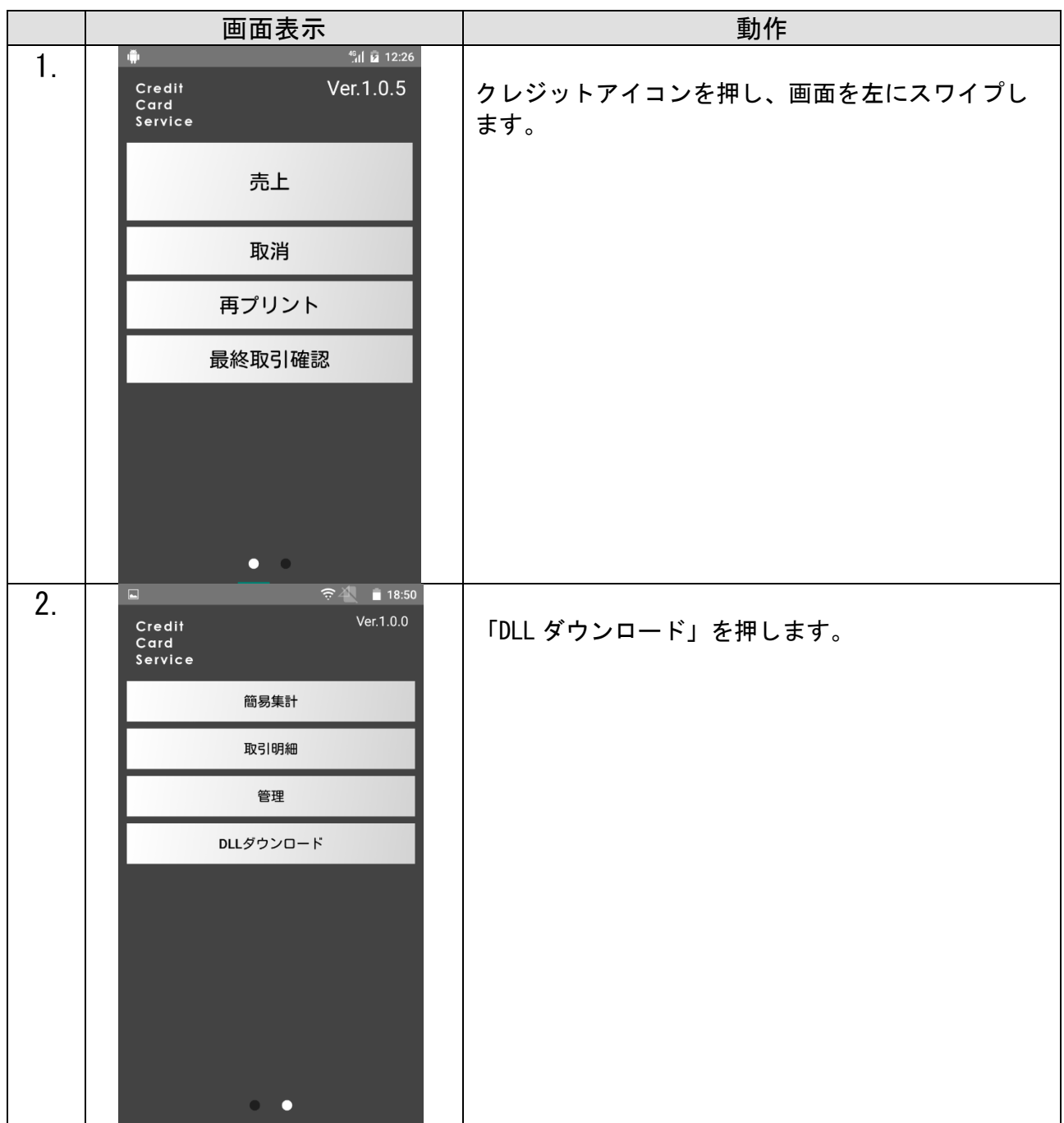

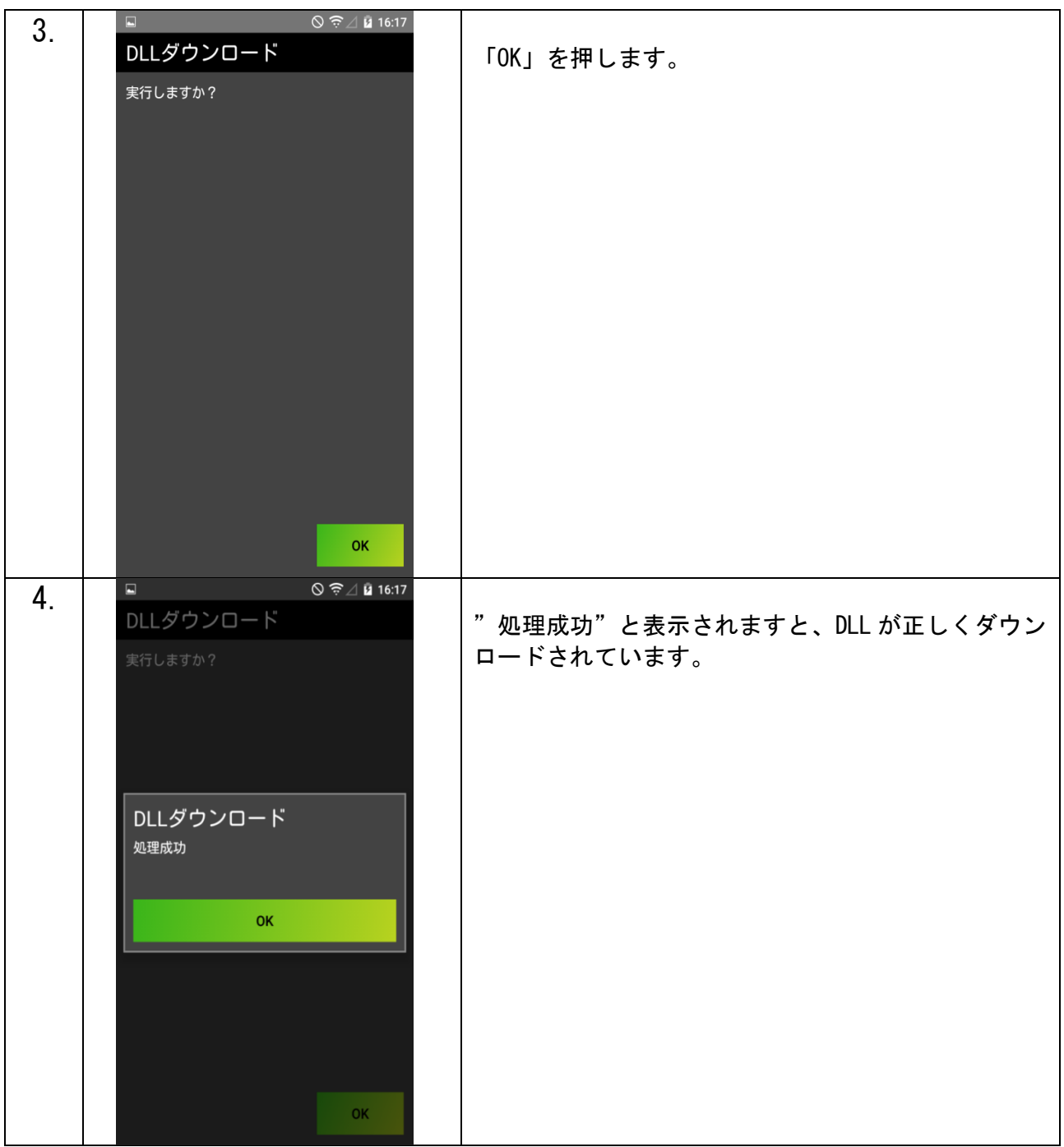